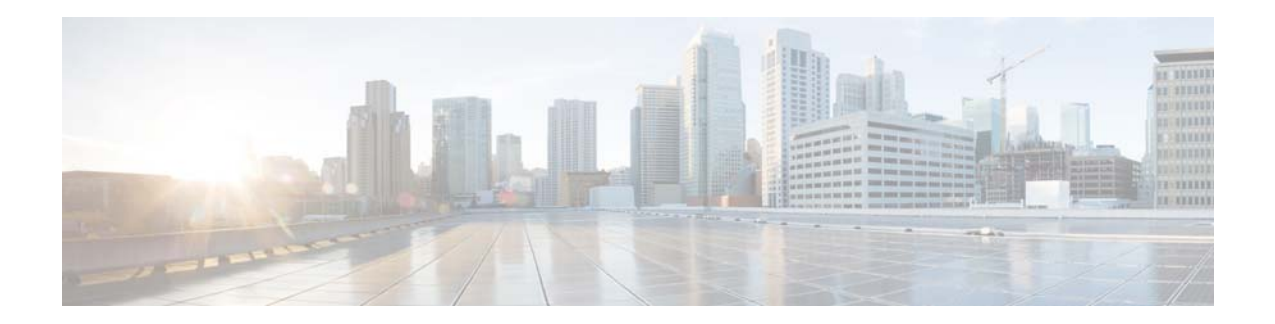

# **Release Notes for Cisco Identity Services Engine, Release 2.0**

**Revised: May 14, 2020**

# **Contents**

These release notes describe the features, limitations and restrictions (caveats), and related information for Cisco Identity Services Engine (ISE), Release 2.0. These release notes supplement the Cisco ISE documentation that is included with the product hardware and software release, and cover the following topics:

- [Introduction, page 2](#page-1-0)
- [New Features in Cisco ISE, Release 2.0, page 2](#page-1-1)
- **•** [Cisco ISE License Information, page 10](#page-9-1)
- **•** [Deployment Terminology, Node Types, and Personas, page 10](#page-9-0)
- **•** [System Requirements, page 12](#page-11-0)
- **•** [Installing Cisco ISE Software, page 16](#page-15-0)
- **•** [Upgrading Cisco ISE Software, page 17](#page-16-0)
- **•** [Cisco Secure ACS to Cisco ISE Migration, page 19](#page-18-0)
- **•** [Requirements for CA to Interoperate with Cisco ISE, page 19](#page-18-1)
- **•** [Known Limitations in Cisco ISE, Release 2.0, page 20](#page-19-0)
- **•** [Features Not Supported in Cisco ISE, Release 2.0, page 22](#page-21-1)
- **•** [Cisco ISE Installation Files, Updates, and Client Resources, page 22](#page-21-0)
- **•** [Using the Bug Search Tool, page 25](#page-24-0)
- **•** [Cisco ISE, Release 2.0.0.306 Patch Updates, page 26](#page-25-0)
- **•** [Cisco ISE, Release 2.0 Open Caveats, page 41](#page-40-0)
- **•** [Cisco ISE, Release 2.0, Resolved Caveats, page 44](#page-43-0)
- **•** [Documentation Errata, page 46](#page-45-0)

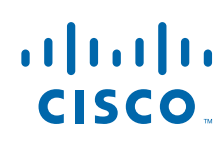

**Cisco Systems, Inc.** www.cisco.com

- **•** [Documentation Updates, page 47](#page-46-1)
- **•** [Related Documentation, page 47](#page-46-0)

# <span id="page-1-0"></span>**Introduction**

The Cisco ISE platform is a comprehensive, next-generation, contextually-based access control solution. It offers authenticated network access, profiling, posture, BYOD device onboarding (native supplicant and certificate provisioning), guest management, and security group access services along with monitoring, reporting, and troubleshooting capabilities on a single physical or virtual appliance. Cisco ISE is available on two physical appliances with different performance characterization, and also as software that can be run on a VMware server. You can add more appliances to a deployment for performance, scale, and resiliency.

Cisco ISE has a scalable architecture that supports standalone and distributed deployments, but with centralized configuration and management. It also allows for configuration and management of distinct personas and services. This feature gives you the ability to create and apply services where they are needed in the network, but still operate the Cisco ISE deployment as a complete and coordinated system.

# <span id="page-1-1"></span>**New Features in Cisco ISE, Release 2.0**

Cisco ISE, Release 2.0 offers the following features and services. Refer to *[Cisco Identity Services Engine](http://www.cisco.com/c/en/us/td/docs/security/ise/2-0/admin_guide/b_ise_admin_guide_20.html )  [Admin Guide, Release 2.0](http://www.cisco.com/c/en/us/td/docs/security/ise/2-0/admin_guide/b_ise_admin_guide_20.html )* for more information.

- **•** [TACACS+ Device Administration, page 3](#page-2-0)
- [Third-Party Device Support, page 3](#page-2-1)
- **•** [TrustSec Dashboard, page 4](#page-3-0)
- **•** [TrustSec Matrix Enhancements, page 4](#page-3-1)
- **•** [TrustSec Work Center, page 5](#page-4-0)
- **•** [Automatic SGT Creation, page 5](#page-4-1)
- **•** [Support for SXP, page 6](#page-5-0)
- **•** [Location Based Authorization, page 6](#page-5-1)
- **•** [Support for Boolean Attributes, page 6](#page-5-2)
- **•** [Support for EAP-TTLS Protocol, page 6](#page-5-3)
- **•** [KVM Hypervisor Support, page 7](#page-6-0)
- **•** [Cisco ISE Telemetry, page 7](#page-6-1)
- **•** [Certificate Provisioning Portal, page 7](#page-6-2)
- **•** [Certificate Template Extension, page 7](#page-6-3)
- **•** [Cisco ISE Internal CA Issues Certificates to ASA VPN Users, page 8](#page-7-0)
- **•** [GUI-Based Upgrade, page 8](#page-7-1)
- **•** [Technical Support Tunnel for Advanced Troubleshooting, page 8](#page-7-2)
- **•** [Mobile Device Management Enhancements, page 8](#page-7-3)
- **•** [Support for Meraki Mobile Device Management, page 8](#page-7-4)
- **•** [pxGrid Enhancements, page 8](#page-7-5)
- **•** [Guest Enhancements, page 9](#page-8-0)
- [Profiler Enhancements, page 9](#page-8-1)
- **•** [Posture Enhancements, page 9](#page-8-2)
- **•** [Client Provisioning Enhancements, page 9](#page-8-3)
- **•** [IPv6 Support, page 9](#page-8-4)

# <span id="page-2-0"></span>**TACACS+ Device Administration**

**Note** Cisco ISE requires a Device Administration license to use the TACACS+ service. The Device Administration license is a perpetual license. If you are upgrading from an earlier release to Cisco ISE, Release 2.0 and would like to enable the TACACS+ service, you must order the Device Administration license as a separate add-on license. You need one Device Administration license for the entire ISE deployment.

Cisco ISE supports device administration using the TACACS+ security protocol to control and audit the configuration of network devices. The network devices are configured to query ISE for authentication and authorization of device administrator actions, and send accounting messages for ISE to log the actions. It facilitates granular control of who can access which network device and change the associated network settings. An ISE administrator can create policy sets that allow TACACS results, such as command sets and shell profiles, to be selected in authorization policy rules in a device administration access service. The ISE Monitoring node provides enhanced reports related to device administration. The Device Administration Work Center menu contains all the device administration pages, which acts as a single start point for ISE administrators.

# <span id="page-2-1"></span>**Third-Party Device Support**

I

Cisco ISE supports some third-party network access devices (NADs) through the use of network device profiles. These profiles define the capabilities that Cisco ISE uses to enable flows such as Guest, BYOD, MAB, and Posture.

Cisco ISE includes predefined profiles for network devices from several vendors. Cisco ISE 2.0 has been tested with the vendor devices listed in [Table 1.](#page-2-2)

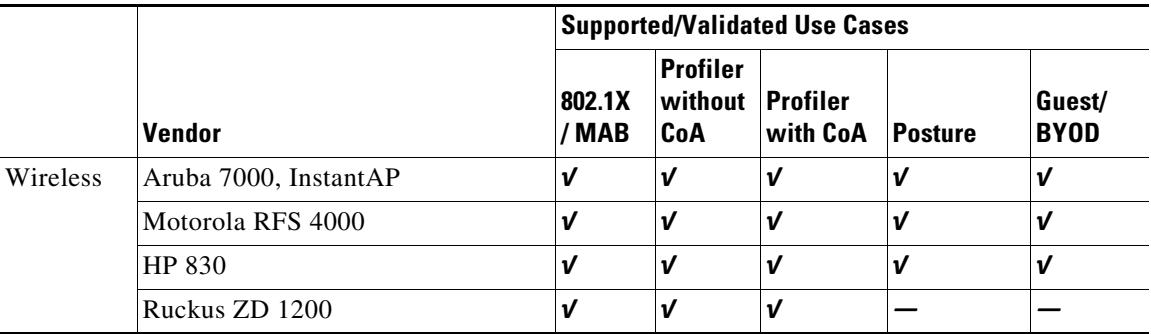

#### <span id="page-2-2"></span>*Table 1 Vendor Devices Tested With Cisco ISE 2.0*

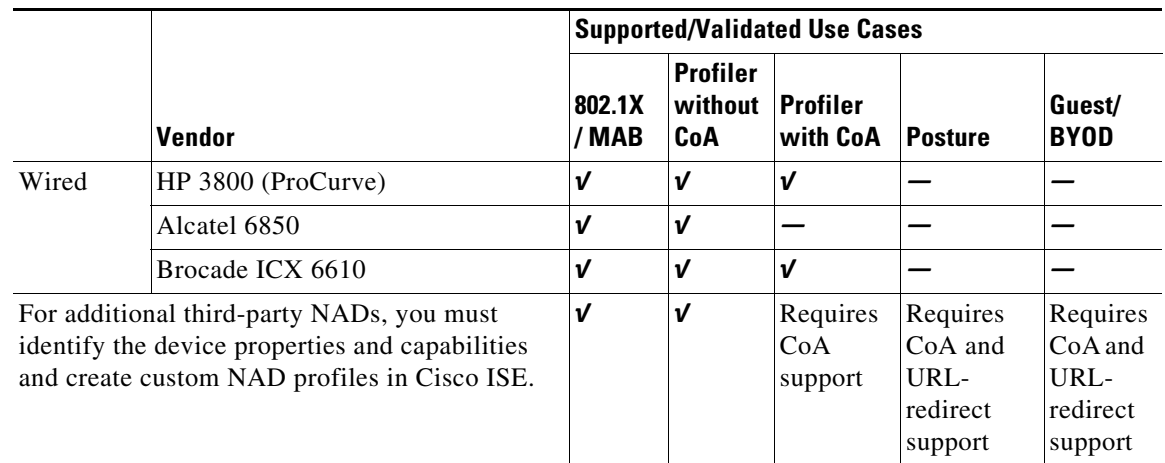

#### *Table 1 Vendor Devices Tested With Cisco ISE 2.0*

You can create custom NAD profiles for additional third-party network devices that do not have a predefined profile. For flows such as Guest, BYOD, and Posture, the device needs to support RFC 5176, "Change of Authorization" (CoA), and a URL Redirection mechanism capable of redirecting to Cisco ISE portals. Support for these flows depends on the NAD's capabilities. You may need to refer to the device's administration guide for information on many of the attributes required for a network device profile. For information on how to create custom NAD profiles, refer to the *[Network Access Device](http://www.cisco.com/c/dam/en/us/td/docs/security/ise/how_to/HowTo-105-Network_Access_Device_Profiles_with_Cisco_ISE.pdf)  [Profiles with Cisco Identity Services Engine](http://www.cisco.com/c/dam/en/us/td/docs/security/ise/how_to/HowTo-105-Network_Access_Device_Profiles_with_Cisco_ISE.pdf)* document.

If you have deployed non-Cisco NADs prior to Release 2.0 and created policy rules/RADIUS dictionaries to use them, after upgrade these will continue to work as usual.

For more information on Network Device Profiles and how to create, import, and export them, see "Manage Network Devices" chapter in the *[Cisco Identity Services Engine Administration Guide](http://www.cisco.com/c/en/us/td/docs/security/ise/2-0/admin_guide/b_ise_admin_guide_20/b_ise_admin_guide_20_chapter_01000.html#task_C8B71CEB05BB4E8BA00384EF122486DB)*.

### <span id="page-3-0"></span>**TrustSec Dashboard**

The TrustSec dashboard is a centralized monitoring tool for the TrustSec network. The Metrics dashlet displays statistics about the behavior of the TrustSec network. The Active SGT Sessions dashlet displays the SGT sessions that are currently active in the network. The Alarms dashlet displays the alarms related to the TrustSec sessions. The Quick View dashlet displays TrustSec-related information for NADs and SGTs.

Click the TrustSec Sessions link in the Live Log dashlet to view the active TrustSec sessions. You can also view information regarding TrustSec protocol data requests and responses from NADs to Cisco ISE.

## <span id="page-3-1"></span>**TrustSec Matrix Enhancements**

Cisco ISE allows you to create, name, and save the custom views. To create custom views, choose **Show > Create Custom View**. You can also update the view criteria or delete unused views.

You can use the following options in the View drop-down list in the Egress Policy page to change the matrix view:

Ι

**•** Condensed with SGACL names—If you select this option, the empty cells are hidden and the SGACL names are displayed in the cells.

- **•** Condensed without SGACL names—The empty cells are hidden and the SGACL names are not displayed in the cells. This view is useful when you want to see more matrix cells and differentiate between the content of the cells using colors, patterns, and icons (cell status).
- **•** Full with SGACL names—If you select this option, the left and upper menus are hidden and the SGACL names are displayed in the cells.
- Full without SGACL names—When this option is selected, the matrix is displayed in full screen mode and the SGACL names are not displayed in the cells.

You can change the appearance settings. The following options are available:

- **•** Custom theme—The default theme (colors with no patterns) is displayed initially. You can set your own colors and patterns.
- **•** Default theme—Predefined list of colors with no patterns (not editable).
- **•** Accessibility theme—Predefined list of colors with patterns (not editable).

To make the matrix more readable, you can apply coloring and patterns to the matrix cells based on the cell contents. The following display types are available:

- **•** Permit IP/Permit IP Log—Configured inside the cell
- **•** Deny IP/Deny IP Log—Configured inside the cell
- **•** SGACLs—For SGACLs configured inside the cell
- Permit IP/Permit IP Log (Inherited)—Taken from the default policy (for non-configured cells)
- Deny IP/Deny IP Log (Inherited)—Taken from the default policy (for non-configured cells)
- **•** SGACLs (Inherited)—Taken from the default policy (for non-configured cells)

The status icons are used to display the status of the cell.

To configure the TrustSec Matrix settings, choose **Work Centers > TrustSec > Settings > TrustSec Matrix Settings**.

### <span id="page-4-0"></span>**TrustSec Work Center**

All TrustSec-related options are consolidated under the TrustSec Work Center menu (**Work Centers > TrustSec**), so that the administrator can easily access all the TrustSec options at one location.

# <span id="page-4-1"></span>**Automatic SGT Creation**

Cisco ISE allows you to create SGTs automatically while creating the authorization policy rules. The auto created SGTs are named based on the rule attributes.

When this option is enabled, "Auto Security Group Creation is On" message is displayed at the top of the Authorization Policy page. Click the plus (+) sign displayed in the Permissions field to edit the SGT name and value.

By default, this option is disabled after fresh install or upgrade.

# <span id="page-5-0"></span>**Support for SXP**

Source Group Tag (SGT) Exchange Protocol (SXP) is used to propagate the SGTs across network devices that do not have hardware support for TrustSec. SXP is used to transport an endpoint's SGT along with the IP address from one SGT-aware network device to another.

To enable SXP service on a node, check the Enable SXP Service check box in the General Node Settings page. You must also specify the interface to be used for SXP service.

Each SXP connection has one peer designated as SXP speaker and the other peer as SXP listener. The peers can also be configured in a bi-directional mode where each of them act as both speaker and listener. Connections can be initiated by either peers, but mapping information is always propagated from a speaker to a listener.

### <span id="page-5-1"></span>**Location Based Authorization**

Cisco ISE integrates with Cisco Mobility Services Engine (MSE) to introduce physical location-based authorization. Cisco ISE uses information from MSE to provide differentiated network access based on the actual location of the user, as reported by MSE.

With this feature, you can use the endpoint location information to provide network access when a user is in an appropriate zone. You can also add the endpoint location as an additional attribute for policies to define more granulated policy authorization sets based on device location. You can configure conditions within authorization rules that use location-based attributes, for example:

MSE.Location Equals LND\_Campus1:Building1:Floor2:SecureZone

You can define the location hierarchy (campus/building/floor structure) and configure the secure and non-secure zones using the Cisco Prime Infrastructure application. After defining the location hierarchy, you must synchronize the location hierarchy data with the MSE servers.

The Location Tree is created by using the location data retrieved from the MSE instances. You can select the location entries that are exposed to the authorization policy by using the Location Tree.

# <span id="page-5-2"></span>**Support for Boolean Attributes**

Cisco ISE supports retrieving Boolean attributes from Active Directory and LDAP identity stores. You can configure the Boolean attributes while configuring the directory attributes for Active Directory or LDAP. These attributes are retrieved upon authentication with Active Directory or LDAP.

The Boolean attributes can be used for configuring policy rule conditions.

The Boolean attribute values are fetched from Active Directory or LDAP server as String type.

If you configure a Boolean attribute (for example, msTSAllowLogon) as String type, the Boolean value of the attribute in the Active Directory or LDAP server will be set for the String attribute in Cisco ISE. You can change the attribute type to Boolean or add the attribute manually as Boolean type.

# <span id="page-5-3"></span>**Support for EAP-TTLS Protocol**

EAP-TTLS is a two-phase protocol that extends the functionality of EAP-TLS protocol. Phase 1 builds the secure tunnel and derives the session keys used in Phase 2 to securely tunnel attributes and inner method data between the server and the client.

Ι

Cisco ISE can process authentications from a variety of TTLS supplicants including:

- **•** AnyConnect Network Access Manager (NAM) on Windows
- **•** Windows 8.1 native supplicant
- Secure W2 (also called as JoinNow on MultiOS)
- **•** MAC OS X native supplicant
- **•** IOS native supplicant
- **•** Android based native supplicant
- **•** Linux WPA supplicant

### <span id="page-6-0"></span>**KVM Hypervisor Support**

Cisco ISE supports KVM hypervisor on Red Hat Enterprise Linux (RHEL) 7.0.

KVM virtualization requires virtualization support from the host processor; Intel VT-x for Intel processors and AMD-V for AMD processors. Open a terminal window on the host and enter the **cat /proc/cpuinfo** command. You must see either the vmx or the svm flag.

See the *[Installing Cisco ISE on a Linux KVM](https://www.cisco.com/c/en/us/td/docs/security/ise/2-0/installation_guide/b_ise_InstallationGuide20/b_ise_InstallationGuide20_chapter_01010.html)* chapter in the *Cisco Identity Services Engine Hardware Installation Guide, Release 2.0* for more information.

# <span id="page-6-1"></span>**Cisco ISE Telemetry**

The Cisco ISE Telemetry banner appears as soon as you log in to the Admin portal. Cisco ISE securely collects non-sensitive information about your deployment, network access devices, profiler, and other services that you are using. The data that is collected will be used to provide better services and additional features to you in forthcoming releases.

Cisco securely collects Telemetry information to better understand Cisco ISE usage and to improve the product and the various services that it offers. By default, the telemetry feature is enabled. If you do not want to participate in Cisco ISE Telemetry, you can disable it from the ISE Admin Portal (Administration > System > Settings > Telemetry Settings).

# <span id="page-6-2"></span>**Certificate Provisioning Portal**

The Certificate Provisioning portal allows employees to request certificates for devices that cannot go through the onboarding flow. For example, devices such as point-of-sale terminals cannot go through the BYOD flow and need to be issued certificates manually. The Certificate Provisioning portal allows a privileged set of users to upload a certificate request for such devices, generate key pairs (if required), and download the certificate. Employees can access this portal and request for a single certificate or make a bulk certificate request using a CSV file.

# <span id="page-6-3"></span>**Certificate Template Extension**

The Cisco ISE Internal CA includes an extension to represent the certificate template that was used to create the endpoint certificate. All endpoint certificates issued by the internal CA contain a certificate template name extension. You can use the CERTIFICATE: Template Name attribute in authorization policy conditions and assign appropriate access privileges based on the results of the evaluation.

# <span id="page-7-0"></span>**Cisco ISE Internal CA Issues Certificates to ASA VPN Users**

The internal ISE CA can issue certificates to client machines that connect over ASA VPN. Cisco ISE uses the Simple Certificate Enrollment Protocol (SCEP) for enrollment and to provision certificates to the client machines.

# <span id="page-7-1"></span>**GUI-Based Upgrade**

Cisco ISE offers a GUI-based centralized upgrade from the Admin portal. The upgrade process is much simplified and the progress of the upgrade and the status of the nodes are displayed on screen.

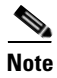

**Note** The GUI-based upgrade is applicable only if you are upgrading from Release 2.0 to a higher release.

## <span id="page-7-2"></span>**Technical Support Tunnel for Advanced Troubleshooting**

Cisco ISE uses the Cisco IronPort Tunnel infrastructure to create a secure tunnel for Cisco technical support engineers to connect to an ISE server in your deployment and troubleshoot issues with the system. Cisco ISE uses SSH to create the secure connection through the tunnel. As an administrator, you can control the tunnel access; you can choose when and how long to grant access to the support engineer. Cisco Customer Support cannot establish the tunnel without your intervention. You will receive notification about the service logins. You can disable the tunnel connection at any point of time.

### <span id="page-7-3"></span>**Mobile Device Management Enhancements**

Cisco ISE 2.0 allows endpoints that were enrolled on an active MDM server outside of an ISE network to connect to an ISE network without needing to re-enroll with the MDM server.

When the endpoint connects to the ISE network, the MDM portal queries the MDM server for the endpoint. If the server returns the endpoint as compliant, ISE issues a change of authorization and allows the endpoint on the network. If the endpoint is not enrolled with the MDM server, it will have to go through the enrollment process.

### <span id="page-7-4"></span>**Support for Meraki Mobile Device Management**

Cisco ISE supports Meraki MDM server.

### <span id="page-7-5"></span>**pxGrid Enhancements**

ISE 2.0 allows a pxGrid client to create and set up a new capability without needing to update all of the other participants in the grid. Administrators can enable the new capability on the **Administration > pxGrid Services > View by Capabilities** page.

# <span id="page-8-0"></span>**Guest Enhancements**

A sponsor can now change the guest type of an existing guest account in the Sponsor portal.

### <span id="page-8-1"></span>**Profiler Enhancements**

IPv6 addressing is supported for some features. See [IPv6 Support, page 9](#page-8-4) for more information.

### <span id="page-8-2"></span>**Posture Enhancements**

Cisco ISE supports the following:

- Disk Encryption Check to protect information that goes on to a disk and to prevent unauthorized access to data storage. You can associate a Disk Encryption condition with a posture requirement only when you use the AnyConnect ISE posture agent.
- SHA-256 File Check to provide a more secure way for administrators to check the file integrity.
- Property List File Check for OS X for the administrator to check the value of a specified property in a specified file.
- Daemon Check Enhancement for OS X to allow the administrator to check the running status of the daemon or user agent.
- **•** Additional Variables for File Check to provide variables for user directories so that the administrator can create file check in user directories.

# <span id="page-8-3"></span>**Client Provisioning Enhancements**

You can configure multiple WiFi SSIDs (NSP profiles) with a single run of the SPW. The first profile will be the active profile. For Windows and Mac, the proxy settings of the first profile will be applied globally (for all subsequent profiles). The Proxy Auto-Config File URL will be used for automatic configuration of proxy settings, which is supported by iOS, MAC OS, Windows, and Android 5.0 or above. If no Proxy Auto-Config File URL is defined, the proxy host/port will be used for all operating systems. However, the proxy host/port is used for all Android versions before 5.x.

# <span id="page-8-4"></span>**IPv6 Support**

Cisco ISE, Release 2.0 supports the following IPv6 capabilities:

- **•** Support for IPv6-enabled Endpoints: Cisco ISE can detect, manage, and secure IPv6 traffic from endpoints. You can configure authorization profiles and policies in Cisco ISE using IPv6 attributes to process requests from IPv6-enabled endpoints and ensure that the endpoint is compliant.
- IPv6 Support in Reports: Reports in Release 2.0 support IPv6 values. The Live Session and Live Authentication pages also support IPv6 values.
- **•** IPv6 Support in CLI: Release 2.0 supports IPv6 in the following CLI commands:
	- **–** ipv6 address—To allow for static IPv6 address configuration per network interface
	- **–** ipv6 enable—To enable or disable IPv6 on all network interfaces
	- **–** ipv6 route—To configure IPv6 static routes
- **–** ip host—To add IPv6 addresses in host local table
- **–** show IPv6 route—To display IPv6 routes

Refer to the *Cisco Identity Services Engine CLI Reference Guide* for more information on these commands.

# <span id="page-9-1"></span>**Cisco ISE License Information**

Cisco ISE licensing provides the ability to manage the application features and access, such as the number of concurrent endpoints that can use Cisco ISE network resources.

Licenses apply to wireless and VPN only, or Wired only for LAN deployments. It is supplied in different packages as Base, Plus, Plus AC, Apex, Apex AC, Device Administration, Mobility, and Mobility Upgrade.

All Cisco ISE appliances are supplied with a 90-day Evaluation license. To continue to use Cisco ISE services after the 90-day Evaluation license expires, and to support more than 100 concurrent endpoints on the network, you must obtain and register Base licenses for the number of concurrent users on your system. If you require additional functionality, you will need Plus and/or Apex licenses to enable that functionality.

**Note** Cisco ISE requires a Device Administration license to use the TACACS+ feature. See the [TACACS+](#page-2-0)  [Device Administration, page 3](#page-2-0) feature description for more information.

Cisco ISE, Release 2.0, supports licenses with two UIDs. You can obtain a license based on the UIDs of both the primary and secondary Administration nodes.

For more detailed information on license types and obtaining licenses for Cisco ISE, see the "Cisco ISE Licenses" chapter in the *[Cisco Identity Services Engine Administration Guide, Release 2.0](https://www.cisco.com/c/en/us/td/docs/security/ise/2-0/admin_guide/b_ise_admin_guide_20/b_ise_admin_guide_20_chapter_0110.html)*.

For more information on Cisco ISE, Release 2.0 licenses, see the *[Cisco Identity Services Engine \(ISE\)](http://www.cisco.com/c/en/us/products/collateral/security/identity-services-engine/data_sheet_c78-656174.html?cachemode=refresh)  [Data Sheet](http://www.cisco.com/c/en/us/products/collateral/security/identity-services-engine/data_sheet_c78-656174.html?cachemode=refresh)*.

# <span id="page-9-0"></span>**Deployment Terminology, Node Types, and Personas**

Cisco ISE provides a scalable architecture that supports both standalone and distributed deployments.

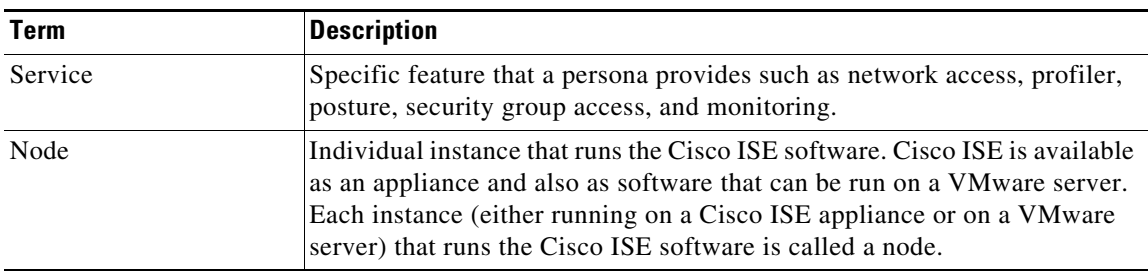

*Table 2 Cisco ISE Deployment Terminology*

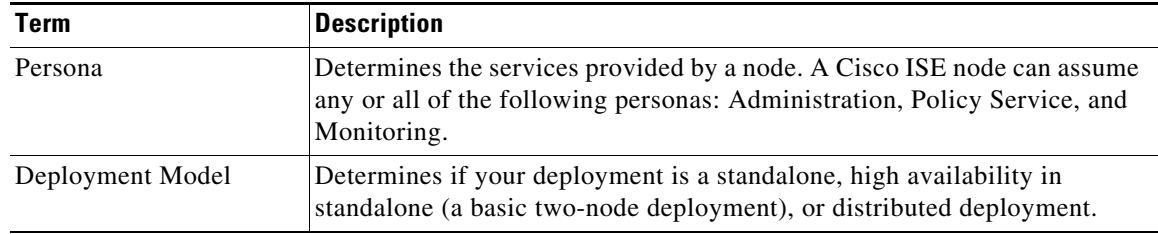

#### *Table 2 Cisco ISE Deployment Terminology (continued)*

### **Types of Nodes and Personas**

A Cisco ISE network has the following types of nodes:

- **•** Cisco ISE node, which can assume any of the following personas:
	- **–** Administration—Allows you to perform all administrative operations for Cisco ISE. It handles all system-related configurations related to functionality such as authentication, authorization, auditing, and so on. In a distributed environment, you can have one or a maximum of two nodes running the Administration persona and configured as a primary and secondary pair. If the Primary Administration Node goes down, you can manually promote the Secondary Administration Node or configure automatic failover for administration persona.

For more information on configuring automatic failover, see the "Configure Primary Administration Node for Automatic Failover" section in the *[Cisco Identity Services Engine](http://www.cisco.com/c/en/us/td/docs/security/ise/2-0/admin_guide/b_ise_admin_guide_20/b_ise_admin_guide_20_chapter_010.html#task_4B14550A96BF40A0906843411C8A96A6)  [Administration Guide, Release 2.0](http://www.cisco.com/c/en/us/td/docs/security/ise/2-0/admin_guide/b_ise_admin_guide_20/b_ise_admin_guide_20_chapter_010.html#task_4B14550A96BF40A0906843411C8A96A6)*.

**–** Policy Service—Provides network access, posturing, BYOD device onboarding (native supplicant and certificate provisioning), guest access, and profiling services. This persona evaluates the policies and makes all the decisions. You can have more than one node assuming this persona. Typically, there is more than one Policy Service persona in a distributed deployment. All Policy Service personas that reside behind a load balancer can be grouped together to form a node group. If one of the nodes in a node group fails, the other nodes in that group process the requests of the node that has failed, thereby providing high availability.

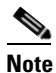

**Note** At least one node in your distributed setup should assume the Policy Service persona.

**–** Monitoring—Enables Cisco ISE to function as a log collector and store log messages from all the Administration and Policy Service personas on the Cisco ISE nodes in your network. This persona provides advanced monitoring and troubleshooting tools that you can use to effectively manage your network and resources.

A node with this persona aggregates and correlates the data that it collects to provide meaningful reports. Cisco ISE allows a maximum of two nodes with this persona that can assume primary or secondary roles for high availability. Both the primary and secondary Monitoring personas collect log messages. In case the primary Monitoring persona goes down, the secondary Monitoring persona automatically assumes the role of the primary Monitoring persona.

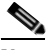

**Note** At least one node in your distributed setup should assume the Monitoring persona. It is recommended that the Monitoring persona be on a separate, designated node for higher performance in terms of data collection and reporting.

**–** pxGrid—Cisco pxGrid is a method for network and security devices to share data with other devices through a secure publish and subscribe mechanism. These services are applicable for applications that are used external to ISE and that interface with pxGrid. The pxGrid services can share contextual information across the network to identify the policies and to share common policy objects. This extends the policy management.

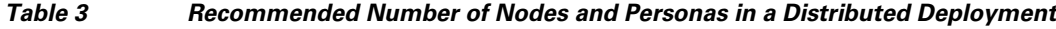

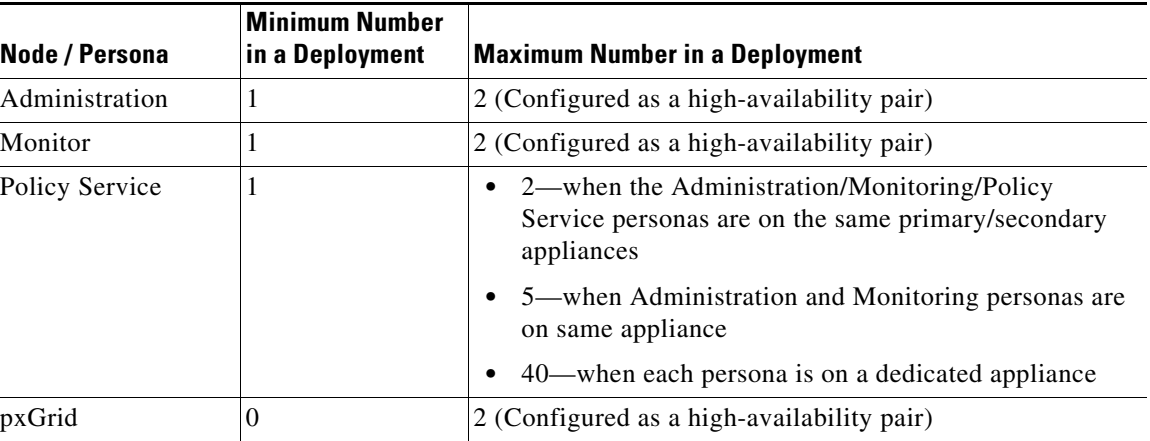

You can change the persona of a node. See the "Set Up Cisco ISE in a Distributed Environment" chapter in the *Cisco Identity Services Engine Admin Guide, Release 2.0* for information on how to configure personas on Cisco ISE nodes.

# <span id="page-11-0"></span>**System Requirements**

- **•** [Supported Hardware, page 13](#page-12-0)
- **•** [Supported Virtual Environments, page 13](#page-12-2)
- **•** [Supported Browsers, page 13](#page-12-1)
- **•** [Supported Cipher Suites, page 14](#page-13-0)
- **•** [Supported Devices and Agents, page 15](#page-14-0)
- **•** [Support for Microsoft Active Directory, page 15](#page-14-1)
- **•** [Supported Antivirus and Antispyware Products, page 15](#page-14-2)

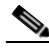

**Note** For more details on Cisco ISE hardware platforms and installation, see the *Cisco Identity Services Engine Hardware Installation Guide, Release 2.0*.

ן

# <span id="page-12-3"></span><span id="page-12-0"></span>**Supported Hardware**

Cisco ISE software is packaged with your appliance or image for installation. Cisco ISE, Release 2.0 is shipped on the following platforms. After installation, you can configure Cisco ISE with specified component personas (Administration, Policy Service, Monitoring, and pxGrid) on the platforms that are listed in [Table 4](#page-12-3).

| <b>Hardware Platform</b>                   | <b>Persona</b> | <b>Configuration</b>                                                                                                    |
|--------------------------------------------|----------------|----------------------------------------------------------------------------------------------------|
| Cisco SNS-3415- $K9$<br>(small)            | Any            | See the Cisco Identity Services Engine (ISE) Data Sheet<br>for the appliance hardware specifications (Table 3).                                                                                                    |
| Cisco SNS-3495- $K9$<br>(large)            |                |                                                                                                    |
| Cisco ISE-VM-K9<br>(VMware, Linux)<br>KVM) |                | For CPU and memory recommendations, refer to the<br>$\bullet$<br>"VMware Appliance Sizing Recommendations"<br>section in the Cisco Identity Services Engine<br>Hardware Installation Guide, Release 2.0. <sup>1</sup> |
|                                            |                | For hard disk size recommendations, refer to the<br>$\bullet$<br>"Disk Space Requirements" section in the Cisco"<br>Identity Services Engine Hardware Installation<br>Guide, Release 2.0.                             |
|                                            |                | NIC—1 GB NIC interface required. You can install<br>$\bullet$<br>up to $4$ NICs.                                                                                                    |
|                                            |                | Supported virtual machine versions include:<br>٠                                                                                                    |
|                                            |                | $-$ ESXi 5.x, 6.x                                                                                                    |
|                                            |                | KVM on RHEL 7.0                                                                                                    |

*Table 4 Supported Hardware and Personas*

1. Memory allocation of less than 8 GB is not supported for any VM appliance configuration. In the event of a Cisco ISE behavior issue, all users will be required to change allocated memory to at least 8 GB prior to opening a case with the Cisco Technical Assistance Center.

**Note** Legacy ACS and NAC appliances (including the Cisco ISE 3300 series) are not supported with Cisco ISE, Release 2.0.

# <span id="page-12-2"></span>**Supported Virtual Environments**

Cisco ISE supports the following virtual environment platforms:

- **•** VMware ESXi 5.*x, 6.x*
- **•** KVM on RHEL 7.0

## <span id="page-12-1"></span>**Supported Browsers**

 $\mathbf I$ 

**•** Mozilla Firefox 69 and earlier versions

- **•** Mozilla Firefox ESR 60.9 and earlier versions
- **•** Google Chrome 77 and earlier versions
- **•** Microsoft Internet Explorer 10.x and 11.x
	- **–** If you are using Internet Explorer 10.x, enable TLS 1.1 and TLS 1.2, and disable SSL 3.0 and TLS 1.0 (Internet Options > Advanced).
	- **–** If you use Chrome 65.0.3325.189, you may be unable to view guest account details in the print preview section.
	- **–** You might see a warning message while downloading an executable (EXE) file in Google Chrome 76 or later. To resolve this issue:
	- **a.** In your browser, click the **Settings** menu at the top-right corner.
	- **b.** At the bottom of the **Settings** window, click **Advanced**.
	- **c.** Under **Downloads**, check the **Ask Where to Save Each File before Downloading** check box.

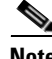

**Note** Adobe Flash Player 11.1.0.0 or above must be installed on the system running your client browser. The minimum required screen resolution to view the Cisco ISE Admin portal and for a better user experience is 1280 x 800 pixels.

# <span id="page-13-0"></span>**Supported Cipher Suites**

Cisco ISE, Release 2.0 supports the following FIPS-compliant ciphers. TLS versions 1.0, 1.1, and 1.2 are supported.

- **•** For EAP-TLS, PEAP, EAP-FAST, EAP-TTLS:
	- **–** DHE\_RSA\_WITH\_AES\_256\_SHA256
	- **–** DHE\_RSA\_WITH\_AES\_128\_SHA256
	- **–** RSA\_WITH\_AES\_256\_SHA256
	- **–** RSA\_WITH\_AES\_128\_SHA256
	- **–** DHE\_RSA\_WITH\_AES\_256\_SHA
	- **–** DHE\_RSA\_WITH\_AES\_128\_SHA
	- **–** RSA\_WITH\_AES\_256\_SHA
	- **–** RSA\_WITH\_AES\_128\_SHA
- **•** For EAP-FAST Anonymous Provisioning:
	- **–** ADH\_WITH\_AES\_128\_SHA

Cisco ISE, Release 2.0 does not support non-FIPS compliant ciphers. The following ciphers are not supported:

- **•** RSA\_DES\_192\_CBC3\_SHA
- **•** EDH\_RSA\_DES\_192\_CBC3\_SHA
- **•** EDH\_DSS\_DES\_192\_CBC3\_SHA
- **•** RSA\_RC4\_128\_SHA
- **•** RSA\_RC4\_128\_MD5
- **•** EDH\_RSA\_DES\_64\_CBC\_SHA
- **•** EDH\_DSS\_DES\_64\_CBC\_SHA
- **•** RSA\_RC4\_128\_SHA

**Note** If you have legacy devices that use these deprecated ciphers, contact the Cisco Technical Assistance Center for support.

# <span id="page-14-0"></span>**Supported Devices and Agents**

Refer to *Cisco Identity Services Engine Network Component Compatibility* for information on supported devices, browsers, and agents.

Cisco ISE, Release 2.0.1 supports AnyConnect version 4.2.x and earlier. You can download the offline files listed under Release 2.0 from the [Software Download Center](https://software.cisco.com/download/release.html?mdfid=283801620&flowid=26081&softwareid=283802505&release=1.4&relind=AVAILABLE&rellifecycle=&reltype=latest).

### **Cisco NAC Agent Interoperability**

The Cisco NAC Agent version 4.9.5.8 is a common agent for Cisco NAC Appliance Releases 4.9(1), 4.9(3), 4.9(4), 4.9(5), and Cisco ISE Releases 1.1.3-patch 11, 1.1.4-patch 11, 1.2.0, 1.2.1, 1.3, 1.4, and 2.0.

This is the recommended model of deploying the NAC agent in an environment where users will be roaming between ISE and NAC deployments.

# <span id="page-14-1"></span>**Support for Microsoft Active Directory**

Cisco ISE, Release 2.0 works with Microsoft Active Directory servers 2003, 2008, 2008 R2, 2012, and 2012 R2 at all functional levels.

Microsoft Active Directory version 2000 or its functional level is not supported by Cisco ISE.

Cisco ISE 2.0 supports Multi-Forest/Multi-Domain integration with Active Directory infrastructures to support authentication and attribute collection across large enterprise networks. Cisco ISE 2.0 supports up to 50 domain join points.

# <span id="page-14-2"></span>**Supported Antivirus and Antispyware Products**

See the following link for specific antivirus and antispyware support details for Cisco NAC Agent and Cisco NAC Web Agent:

*http://www.cisco.com/c/en/us/support/security/ [identity-services-engine/products-release-notes-list.html](http://www.cisco.com/c/en/us/support/security/identity-services-engine/products-release-notes-list.html)*

Cisco NAC Web Agents have static compliance modules which cannot be upgraded without upgrading the Web Agent.

The following table lists the Web Agent versions and the compatible Compliance Module versions.

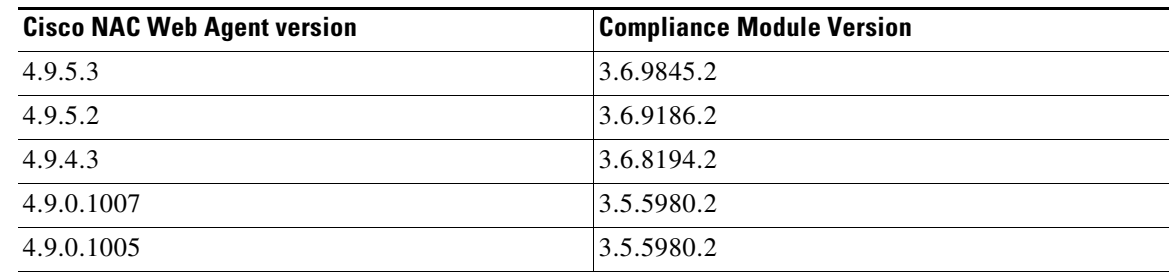

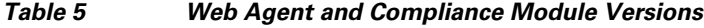

# <span id="page-15-0"></span>**Installing Cisco ISE Software**

To install Cisco ISE, Release 2.0 software on Cisco SNS-3415 and SNS-3495 hardware platforms, turn on the new appliance and configure the Cisco Integrated Management Controller (CIMC). You can then install Cisco ISE, Release 2.0 over a network using CIMC or a bootable USB.

**Note** When using virtual machines (VMs), we recommend that the guest VM have the correct time set using an NTP server *before* installing the .ISO image or OVA file on the VMs.

Perform Cisco ISE initial configuration according to the instructions in the *Cisco Identity Services Engine Hardware Installation Guide, Release 2.0*. Before you run the setup program, ensure that you know the configuration parameters listed in [Table 6.](#page-15-1)

ן

<span id="page-15-1"></span>*Table 6 Cisco ISE Network Setup Configuration Parameters*

| <b>Prompt</b>                          | <b>Description</b>                                                                                                    | <b>Example</b>                                                                           |
|----------------------------------------|----------------------------------------------------------------------------------------------------|------------------------------------------------------------------------------------------|
| Hostname                               | Must not exceed 19 characters. Valid characters include<br>alphanumerical characters $(A-Z, a-z, 0-9)$ and the hyphen $(-)$ . The<br>first character must be a letter. | isebeta1                                                                                 |
| (eth0) Ethernet<br>interface address   | Must be a valid IPv4 address for the Gigabit Ethernet $0$ (eth $0$ )<br>interface.                                                                                     | 10.12.13.14                                                                              |
| <b>Netmask</b>                         | Must be a valid IPv4 netmask.                                                                                                    | 255.255.255.0                                                                            |
| Default gateway                        | Must be a valid IPv4 address for the default gateway.                                                                                                    | 10.12.13.1                                                                               |
| <b>DNS</b> domain name                 | Cannot be an IP address. Valid characters include ASCII characters.<br>any numerals, the hyphen $(-)$ , and the period $(.)$ .                                         | mycompany.com                                                                            |
| <b>Primary name</b><br>server          | Must be a valid IPv4 address for the primary name server.                                                                                                    | 10.15.20.25                                                                              |
| <b>Add/Edit another</b><br>name server | (Optional) Allows you to configure multiple name servers. Must be<br>a valid IPv4 address for an additional name server.                                               | Enter y to add additional name<br>server or <b>n</b> to configure the next<br>parameter. |
| <b>Primary NTP</b><br>server           | Must be a valid IPv4 address or hostname of a Network Time Protocol<br>(NTP) server.                                                                                   | clock.nist.gov                                                                           |

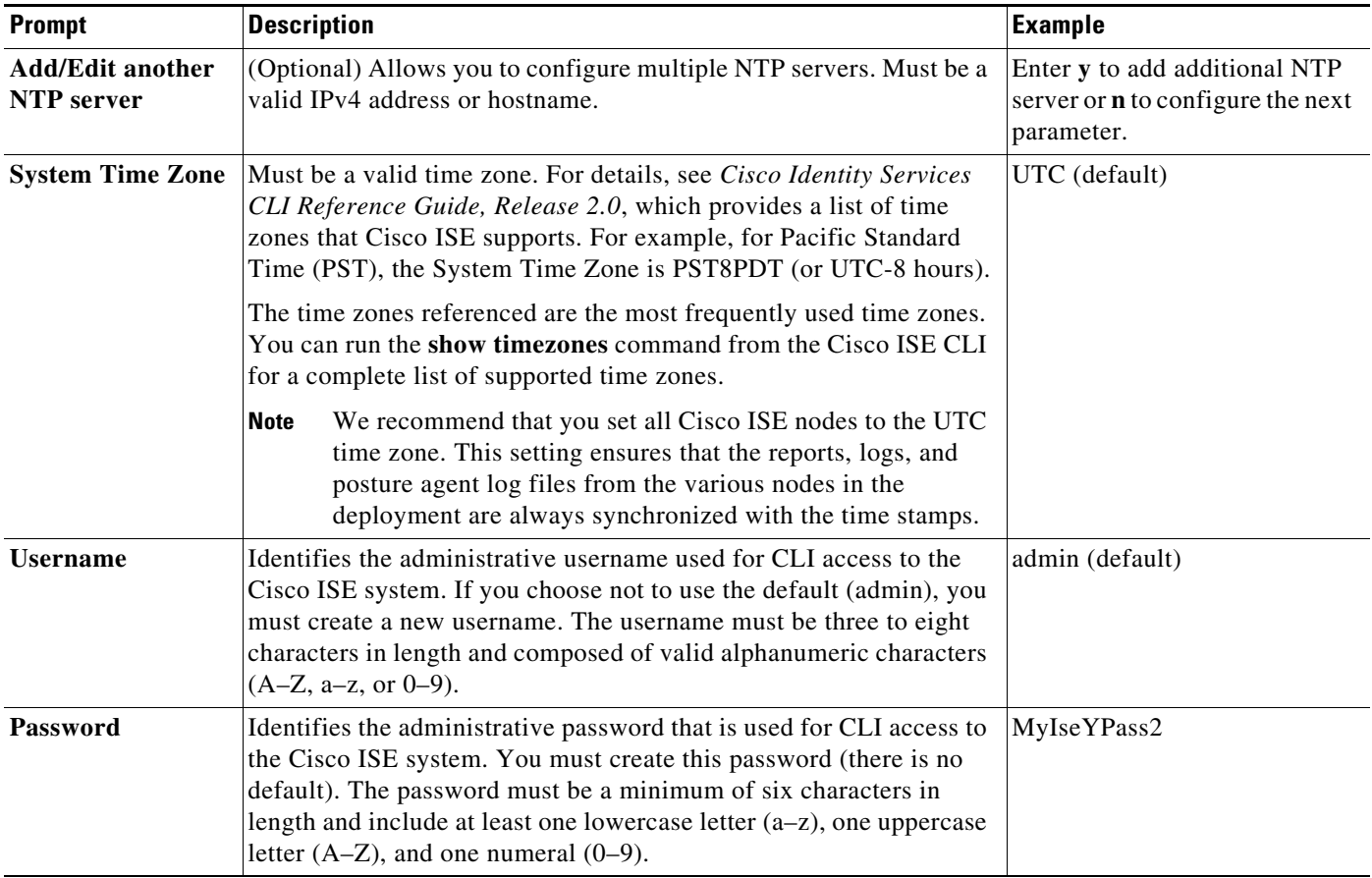

#### *Table 6 Cisco ISE Network Setup Configuration Parameters (continued)*

**Note** For additional information on configuring and managing Cisco ISE, see [Release-Specific Document,](#page-46-2)  [page 47](#page-46-2) to access other documents in the Cisco ISE documentation suite.

# <span id="page-16-0"></span>**Upgrading Cisco ISE Software**

You can directly upgrade to Cisco ISE, Release 2.0, from any of the following releases:

- **•** Cisco ISE, Release 1.3
- **•** Cisco ISE, Release 1.4

If you are on a version earlier than Cisco ISE, Release 1.3, you must first upgrade to one of the releases listed above and then upgrade to Release 2.0.

 $\mathbf I$ 

**Note** If you have installed a hot patch, roll back the hot patch before applying an upgrade patch.

Follow the upgrade instructions in the *Cisco Identity Services Engine Upgrade Guide, Release 2.0* to upgrade to Cisco ISE, Release 2.0.

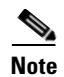

**Note** When you upgrade to Cisco ISE, Release 2.0, you may be required to open network ports that were not used in previous releases of Cisco ISE. For more information, see *[Cisco ISE Ports Reference](https://www-author.cisco.com/c/en/us/td/docs/security/ise/2-0/installation_guide/b_ise_InstallationGuide20/Cisco_SNS_3400_Series_Appliance_Ports_Reference.html)* in the *Cisco Identity Services Engine Hardware Installation Guide, Release 2.0*.

# **Upgrade Considerations and Requirements**

Read the following sections before you upgrade to Cisco ISE, Release 2.0:

- **•** [Firewall Ports That Must be Open for Communication, page 18](#page-17-1)
- **•** [Admin User Unable to Access the ISE Login Page Post Upgrade, page 18](#page-17-0)
- [Rejoin Cisco ISE with Active Directory, page 19](#page-18-2)
- [Sponsor Login Fails, page 19](#page-18-3)
- **•** [Update Authorization Policies for New Guest Types, page 19](#page-18-4)
- **•** [Other Known Upgrade Considerations and Issues, page 19](#page-18-5)

#### <span id="page-17-1"></span>**Firewall Ports That Must be Open for Communication**

The replication ports have changed in Cisco ISE, Release 2.0. If you have deployed a firewall between the primary Administration node and any other node, the following ports must be open before you upgrade to Release 2.0:

- **•** TCP 1521—For communication between the primary administration node and monitoring nodes.
- TCP 443—For communication between the primary administration node and all other secondary nodes.
- **•** TCP 12001—For global cluster replication.
- **•** TCP 7800 and 7802—(Applicable only if the policy service nodes are part of a node group) For PSN group clustering.

For a full list of ports that Cisco ISE, Release 2.0 uses, refer to *[Cisco ISE Ports Reference](https://www.cisco.com/c/en/us/td/docs/security/ise/2-0/installation_guide/b_ise_InstallationGuide20/Cisco_SNS_3400_Series_Appliance_Ports_Reference.html)* in the *Cisco Identity Services Engine Hardware Installation Guide, Release 2.0*.

#### <span id="page-17-0"></span>**Admin User Unable to Access the ISE Login Page Post Upgrade**

If you had enabled certificate-based authentication for administrative access to Cisco ISE (Administration > Admin Access) before upgrade and used Active Directory as your identity source, after upgrade, you will not be able to launch the ISE Login page because Active Directory join is lost during upgrade.

#### **Workaround**

From the Cisco ISE CLI, start the ISE application in safe mode using the following command:

#### **application start ise safe**

This command brings up the Cisco ISE node in safe mode and you can use the internal admin user credentials to log in to the ISE GUI.

Ι

After you log in, you can join ISE with Active Directory.

### <span id="page-18-2"></span>**Rejoin Cisco ISE with Active Directory**

Ensure that you have the Active Directory credentials if you are using Active Directory as your external identity source. After an upgrade, you might lose Active Directory connections. If this happens, you must rejoin Cisco ISE with Active Directory. After rejoining, perform the external identity source call flows to ensure the connection.

### <span id="page-18-3"></span>**Sponsor Login Fails**

The upgrade process does not migrate all sponsor groups. Sponsor groups that are not used in the creation of guests roles are not migrated. As a result of this change, some sponsors (internal database or Active Directory users) may not be able to log in after upgrade to Release 2.0.

Check the sponsor group mapping for sponsors who are not able to log in to the sponsor portal, and map them to the appropriate sponsor group.

### <span id="page-18-4"></span>**Update Authorization Policies for New Guest Types**

After upgrading to Cisco ISE 2.0, the new guest types that are created do not match the upgraded authorization policies. You need to make sure that the authorization policies are updated with the new guest types.

### <span id="page-18-5"></span>**Other Known Upgrade Considerations and Issues**

Refer to the *Cisco Identity Services Engine Upgrade Guide, Release 2.0* for other known upgrade considerations and issues.

# <span id="page-18-0"></span>**Cisco Secure ACS to Cisco ISE Migration**

You can directly migrate to Cisco ISE, Release 2.0 only from Cisco Secure ACS, Releases 5.5 and 5.6. For information about migrating from Cisco Secure ACS, Releases 5.5 and 5.6 to Cisco ISE, Release 2.0, see the *[Cisco Identity Services Engine Migration Tool Guide](http://www.cisco.com/c/en/us/td/docs/security/ise/2-0/migration_guide/b_ise_MigrationGuide20.html)*.

You cannot migrate to Release 2.0 from Cisco Secure ACS 5.1, 5.2, 5.3, 5.4, 4.x, or earlier versions, or from Cisco Network Admission Control (NAC) Appliance. From Cisco Secure ACS, Releases 4.x, 5.1, 5.2, 5.3, or 5.4, you must upgrade to ACS, Release 5.5 or 5.6, and then migrate to Cisco ISE, Release 2.0.

# <span id="page-18-1"></span>**Requirements for CA to Interoperate with Cisco ISE**

While using a CA server with Cisco ISE, make sure that the following requirements are met:

- **•** Key size should be 1024, 2048, or higher. In CA server, the key size is defined using certificate template. You can define the key size on Cisco ISE using the supplicant profile.
- **•** Key usage should allow signing and encryption in extension.
- **•** While using GetCACapabilities through the SCEP protocol, cryptography algorithm and request hash should be supported. It is recommended to use  $RSA + SHA1$ .
- Online Certificate Status Protocol (OCSP) is supported. This is not directly used in BYOD, but a CA which can act as an OCSP server can be used for certificate revocation.

# <span id="page-19-0"></span>**Known Limitations in Cisco ISE, Release 2.0**

This section lists known limitations in Release 2.0:

- **•** [SXP Protocol Security Standards, page 20](#page-19-3)
- [Do Not Delete the Default Internal Cisco ISE CA Templates, page 20](#page-19-2)
- **•** [Do not Install a Patch Until Upgrade, page 20](#page-19-1)
- **•** [LDAP Imported Guest Accounts Not Upgraded from Version 1.2, page 21](#page-20-2)
- **•** [LDAP Sponsor Created Guest Users Not Visible when Upgraded from 1.2, page 21](#page-20-3)
- TLS Authentication on Android Devices Does Not Use Certificates Issued by the Assigned [Certificate Authority, page 21](#page-20-0)
- **•** [EKU Validation: OCSP Signing Certificate Returns Unknown for Root CA, page 21](#page-20-1)
- **•** [Backup and Restore Page Takes a Long Time to Load, page 21](#page-20-4)
- **•** [EST Service Does Not Run in Cisco ISE 2.1, page 22](#page-21-2)

### <span id="page-19-3"></span>**SXP Protocol Security Standards**

SXP protocol transfers unencrypted data and uses weak hash algorithm for message integrity checking per draft-smith-kandula-sxp-06.

### **High Memory Utilization**

Cisco ISE Version 1.3 and later use RHEL, version 6. You may experience high memory utilization after installing or upgrading to Cisco ISE Version 1.3 or later. However, this does not negatively impact Cisco ISE performance and there are no alarms that are triggered. In case, if the memory usage is consistently above 90% or if there is any performance impact, you can contact Cisco TAC for troubleshooting.

# <span id="page-19-2"></span>**Do Not Delete the Default Internal Cisco ISE CA Templates**

The internal Cisco ISE CA comes with two default certificate templates:

- CA\_SERVICE\_Certificate\_Template—Cisco ISE uses this template to issue certificates when other network services use Cisco ISE as the CA. For example, for client machines that connect over ASA VPN.
- **•** EAP\_Authentication\_Certificate\_Template—Cisco ISE issues certificates for EAP authentication based on this template.

Do not delete these default certificate templates. If you want to customize the certificate template, you can create a new one, or copy an existing template and edit it.

# <span id="page-19-1"></span>**Do not Install a Patch Until Upgrade**

When upgrade is in progress, do not install a patch on any node in the deployment simultaneously. Patch installation should be done after deployment upgrade is complete.

# <span id="page-20-2"></span>**LDAP Imported Guest Accounts Not Upgraded from Version 1.2**

Guests that were imported by an LDAP authenticated sponsor in version 1.2 will not be migrated during an upgrade to 1.3, 1.4, 2.0, or 2.1.

# <span id="page-20-3"></span>**LDAP Sponsor Created Guest Users Not Visible when Upgraded from 1.2**

When upgrading from 1.2 to 1.3, 1.4, 2.0, or 2.1, guests who were created by a sponsor who was authenticated through LDAP can only be seen by the direct sponsor. These guests cannot be seen by other sponsors from the same sponsor group.

# <span id="page-20-0"></span>**TLS Authentication on Android Devices Does Not Use Certificates Issued by the Assigned Certificate Authority**

This issue occurs when you have configured:

- **•** Internal and external Certificate Authority (CA) in Cisco ISE.
- **•** Two profiles (SSID1 and SSID2) for TLS authentication using the internal and external CA, respectively.

The certificates provisioned from Cisco ISE are imported in to the Android certificate store. Sometimes, the wireless networks use one of the many certificates when connecting to the network. For example, when an Android device connects to the network using SSID 1, the certificate used for authentication is issued by the internal CA. When a second Android device connects using SSID 2, the certificate used for authentication is again issued by the internal CA instead of the external CA (as configured in SSID2).

This issue is seen only in Android devices and there is no workaround.

Cisco recommends that you update your Android device with all fixes and upgrades offered by the vendor.

# <span id="page-20-1"></span>**EKU Validation: OCSP Signing Certificate Returns Unknown for Root CA**

The Bouncy Castle OCSP signing certificate returns an "unknown" response for the Root CA. If you have configured Cisco ISE to reject requests when an unknown certificate status is returned by the OCSP service, Cisco ISE rejects the certificate that is being evaluated and the user authentication fails.

This issue is seen in Bouncy Castle, version 1.6.145-generated certificates. There is no workaround.

# <span id="page-20-4"></span>**Backup and Restore Page Takes a Long Time to Load**

I

This issue occurs if the "Admin" certificate is configured with CRL check and the CRL server URL is not reachable from Cisco ISE.

As a workaround, you can do one of the following:

- **•** Ensure that the CRL server is reachable from Cisco ISE.
- **•** Generate a new "Admin" certificate without CRL check.
- **•** Generate a self-signed certificate for Admin usage.

# <span id="page-21-2"></span>**EST Service Does Not Run in Cisco ISE 2.1**

After a fresh installation of Cisco ISE 2.1, when you run the **show application status ise** command, the EST service might be shown as disabled. This issue occurs when the root certificate of the Cisco ISE internal CA is signed by an external CA and the external CA certificate is not present in your Trusted Certificates store. Import the external CA certificate in to the Trusted Certificates store to bring up the EST service.

This issue is also seen after upgrade to Release 2.1, if the entire certificate chain of the internal ISE CA is not present. You must generate the Cisco ISE CA chain to bring up the EST service.

# <span id="page-21-1"></span>**Features Not Supported in Cisco ISE, Release 2.0**

This section lists the features not supported in Release 2.0:

• [Inline Posture Node \(IPN / iPEP\), page 22](#page-21-4)

# <span id="page-21-4"></span>**Inline Posture Node (IPN / iPEP)**

IPN / iPEP configuration is no longer supported with Cisco ISE, Release 2.0.

# <span id="page-21-0"></span>**Cisco ISE Installation Files, Updates, and Client Resources**

There are three resources you can use to download to provision and provide policy service in Cisco ISE:

- **•** [Cisco ISE Downloads from the Download Software Center, page 22](#page-21-3)
- **•** [Cisco ISE Live Updates, page 23](#page-22-0)
- **•** [Cisco ISE Offline Updates, page 24](#page-23-0)

# <span id="page-21-3"></span>**Cisco ISE Downloads from the Download Software Center**

In addition to the .ISO installation package required to perform a fresh installation of Cisco ISE as described in [Installing Cisco ISE Software, page 16](#page-15-0), you can use the Download software web page to retrieve other Cisco ISE software elements, like Windows and Mac OS X agent installers and AV/AS compliance modules.

Downloaded agent files may be used for manual installation on a supported endpoint or used with third-party software distribution packages for mass deployment.

#### **To access the Cisco Download Software center and download the necessary software:**

- **Step 1** Go to the Download Software web page at [http://www.cisco.com/cisco/software/navigator.html?a=a&i=rpm.](http://www.cisco.com/cisco/software/navigator.html?a=a&i=rpm) You may need to provide login credentials.
- **Step 2** Navigate to **Products > Security > Access Control and Policy > Cisco Identity Services Engine > Cisco Identity Services Engine Software**.

Choose from the following Cisco ISE installers and software packages available for download:

- **•** Cisco ISE installer.ISO image
- **•** Supplicant Provisioning Wizards for Windows and Mac OS X Native Supplicants
- Windows client machine agent installation files (including MST and MSI versions for manual provisioning)
- **•** Mac OS X client machine agent installation files
- **•** AnyConnect agent installation files
- **•** AV/AS compliance modules
- **Step 3** Click **Download** or **Add to Cart**.

### <span id="page-22-0"></span>**Cisco ISE Live Updates**

Cisco ISE Live Update locations allow you to automatically download Supplicant Provisioning Wizard, Cisco NAC Agent for Windows and Mac OS X, AV/AS support (Compliance Module), and agent installer packages that support client provisioning and posture policy services. These live update portals should be configured in Cisco ISE upon initial deployment to retrieve the latest client provisioning and posture software directly from Cisco.com to the Cisco ISE appliance.

#### **Prerequisite:**

If the default Update Feed URL is not reachable and your network requires a proxy server, you may need to configure the proxy settings in **Administration > System > Settings > Proxy** before you are able to access the Live Update locations. If proxy settings are enabled to allow access to the profiler and posture/client provisioning feeds, then it will break access to the MDM server as Cisco ISE cannot bypass proxy services for MDM communication. To resolve this, you can configure the proxy service to allow communication to the MDM servers. For more information on proxy settings, see the "Specify Proxy Settings in Cisco ISE" section in the "Administer Cisco ISE" chapter of the *Cisco Identity Services Engine Admin Guide, Release 2.0*.

#### **Client Provisioning and Posture Live Update portals:**

**• Client Provisioning portal**[—https://www.cisco.com/web/secure/pmbu/provisioning-update.xml](https://www.cisco.com/web/secure/pmbu/provisioning-update.xml)

The following software elements are available at this URL:

- **–** Supplicant Provisioning Wizards for Windows and Mac OS X Native Supplicants
- **–** Windows versions of the latest Cisco ISE persistent and temporal agents
- **–** Mac OS X versions of the latest Cisco ISE persistent agents
- **–** ActiveX and Java Applet installer helpers
- **–** AV/AS compliance module files

For more information on automatically downloading the software packages that become available at this portal to Cisco ISE, see the "Download Client Provisioning Resources Automatically" section of the "Configure Client Provisioning" chapter in the *Cisco Identity Services Engine Admin Guide, Release 2.0*.

**• Posture portal**[—https://www.cisco.com/web/secure/pmbu/posture-update.xml](https://www.cisco.com/web/secure/pmbu/posture-update.xml)

The following software elements are available at this URL:

**–** Cisco predefined checks and rules

- **–** Windows and Mac OS X AV/AS support charts
- **–** Cisco ISE operating system support

For more information on automatically downloading the software packages that become available at this portal to Cisco ISE, see the "Download Posture Updates Automatically" section of the "Configure Client Posture Policies" chapter in the *Cisco Identity Services Engine Admin Guide, Release 2.0*.

If you do not enable the automatic download capabilities described above, you can choose to download updates offline. See [Cisco ISE Offline Updates, page 24](#page-23-0).

### <span id="page-23-0"></span>**Cisco ISE Offline Updates**

Cisco ISE offline updates allow you to manually download Supplicant Provisioning Wizard, agent, AV/AS support, compliance modules, and agent installer packages that support client provisioning and posture policy services. This option allows you to upload client provisioning and posture updates when direct Internet access to Cisco.com from a Cisco ISE appliance is not available or not permitted by a security policy.

Offline updates are not available for Profiler Feed Service.

**To upload offline client provisioning resources:**

- **Step 1** Go to the Download Software web page at [http://www.cisco.com/cisco/software/navigator.html?a=a&i=rpm.](http://www.cisco.com/cisco/software/navigator.html?a=a&i=rpm) You may need to provide login credentials.
- **Step 2** Navigate to **Products > Security > Access Control and Policy > Cisco Identity Services Engine > Cisco Identity Services Engine Software**.

Choose from the following Off-Line Installation Packages available for download:

- **• win\_spw-***<version>***-isebundle.zip** Off-Line SPW Installation Package for Windows
- **• mac-spw-***<version>***.zip**  Off-Line SPW Installation Package for Mac OS X
- **• compliancemodule-***<version>***-isebundle.zip** Off-Line Compliance Module Installation Package
- **• macagent-***<version>***-isebundle.zip**  Off-Line Mac Agent Installation Package
- **• nacagent-***<version>***-isebundle.zip** Off-Line NAC Agent Installation Package
- **• webagent-***<version>***-isebundle.zip** Off-Line Web Agent Installation Package

**Step 3** Click **Download** or **Add to Cart**.

For more information on adding the downloaded installation packages to Cisco ISE, refer to the "Add Client Provisioning Resources from a Local Machine" section of the "Configure Client Provisioning" chapter in the *Cisco Identity Services Engine Admin Guide, Release 2.0*.

You can update the checks, operating system information, and antivirus and antispyware support charts for Windows and Macintosh operating systems offline from an archive on your local system using posture updates.

For offline updates, you need to ensure that the versions of the archive files match the version in the configuration file. Use offline posture updates when you have configured Cisco ISE and want to enable dynamic updates for the posture policy service.

#### **To upload offline posture updates:**

**Step 1** Go to <https://www.cisco.com/web/secure/pmbu/posture-offline.html>.

Save the **posture-offline.zip** file to your local system. This file is used to update the operating system information, checks, rules, and antivirus and antispyware support charts for Windows and Macintosh operating systems.

- **Step 2** Access the Cisco ISE administrator user interface and choose **Administration > System > Settings > Posture**.
- **Step 3** Click the arrow to view the settings for posture.
- **Step 4** Choose **Updates**. The Posture Updates page appears.
- **Step 5** From the Posture Updates page, choose the **Offline** option.
- **Step 6** From the File to Update field, click **Browse** to locate the single archive file (posture-offline.zip) from the local folder on your system.

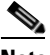

**Note** The File to Update field is a required field. You can select only a single archive file (.zip) that contains the appropriate files. Archive files other than .zip (like .tar, and .gz) are not allowed.

**Step 7** Click the **Update Now** button.

Once updated, the Posture Updates page displays the current Cisco updates version information under Update Information.

# <span id="page-24-0"></span>**Using the Bug Search Tool**

This section explains how to use the Bug Search Tool to search for a specific bug or to search for all bugs in a release.

- **•** [Search Bugs Using the Bug Search Tool](#page-24-1)
- **•** [Export to Spreadsheet](#page-25-1)

## <span id="page-24-1"></span>**Search Bugs Using the Bug Search Tool**

In Cisco ISE, use the Bug Search Tool to view the list of outstanding and resolved bugs in a release. This section explains how to use the Bug Search Tool to search for a specific bug or to search for all the bugs in a specified release.

- **Step 1** Go to [https://tools.cisco.com/bugsearch/search.](https://tools.cisco.com/bugsearch/search)
- **Step 2** At the Log In screen, enter your registered Cisco.com username and password; then, click **Log In**. The Bug Toolkit page opens.

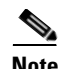

**Note** If you do not have a Cisco.com username and password, you can register for them at http://tools.cisco.com/RPF/register/register.do.

- **Step 3** To search for a specific bug, enter the bug ID in the Search For field and press Enter.
- **Step 4** To search for bugs in the current release:
	- **a.** Click Select from list link. The Select Product page is displayed.
	- **b.** Choose Security > Access Control and Policy > Cisco Identity Services Engine.
	- **c.** Click OK.
	- **d.** When the search results are displayed, use the filter tools to find the types of bugs you are looking for. You can search for bugs based on different criteria such as status, severity, and modified date.

### <span id="page-25-1"></span>**Export to Spreadsheet**

The Bug Search Tool provides the following option to export bugs to an Excel spreadsheet:

**•** Click **Export Results to Excel** link in the Search Results page under the Search Bugs tab to export all the bug details from your search to an Excel spreadsheet. Presently, up to 10,000 bugs can be exported at a time to the Excel spreadsheet.

If you are unable to export the spreadsheet, log in to the Technical Support Website at <http://www.cisco.com/cisco/web/support/index.html> for more information or call Cisco TAC (1-800-553-2447).

# <span id="page-25-0"></span>**Cisco ISE, Release 2.0.0.306 Patch Updates**

The following sections provide information on patches that were made available after the initial availability of the ISE 2.0 release. Patches are cumulative such that any patch version also includes all fixes delivered in the preceding patch versions. Cisco ISE version 2.0.0.306 was the initial version of the Cisco ISE 2.0 release. After installation of the patch, the version information can be seen from the **Settings** > **About Identity Services Engine** page in the Cisco ISE GUI and from the CLI in the following format "2.0.0.306 patch N"; where N is the patch number.

Within the bug database, issues resolved in a patch have a version number with different nomenclature in the format, "2.0(0.9NN)" where NN is also the patch number; however displayed as two digits. For example, version "2.0.0.306 patch 3" corresponds to the following version in the bug database "2.0(0.903)".

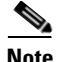

**Note** When you install a patch on Release 2.0, the patch installation process does not prompt you to verify the hash value of the software. Beginning from Release 2.0 onwards, the patch installation software automatically verifies the integrity of the patch software using digital signatures.

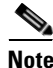

**Note** We recommend you to clear your browser cache after you install a patch on Cisco ISE, Release 2.0.

#### **The following patch releases apply to Cisco ISE release 2.0:**

[Resolved Issues in Cisco ISE Version 2.0.0.306—Cumulative Patch 8, page 27](#page-26-0) [Resolved Issues in Cisco ISE Version 2.0.0.306—Cumulative Patch 6, page 28](#page-27-0) [Resolved Issues in Cisco ISE Version 2.0.0.306—Cumulative Patch 5, page 29](#page-28-0) [Known Issues in Cisco ISE Version 2.0.0.306—Cumulative Patch 5, page 31](#page-30-1) [New Features, Known and Resolved Issues in Cisco ISE Version 2.0.0.306—Cumulative Patch 4,](#page-30-0)  [page 31](#page-30-0) [Resolved Issues in Cisco ISE Version 2.0.0.306—Cumulative Patch 3, page 34](#page-33-0)

[Resolved Issues in Cisco ISE Version 2.0.0.306—Cumulative Patch 2, page 38](#page-37-0)

[Resolved Issues in Cisco ISE Version 2.0.0.306—Cumulative Patch 1, page 40](#page-39-0)

## <span id="page-26-0"></span>**Resolved Issues in Cisco ISE Version 2.0.0.306—Cumulative Patch 8**

To obtain the patch file necessary to apply the patch to Cisco ISE, Release 2.0, log in to the **[Cisco](http://www.cisco.com/cisco/software/navigator.html?a=a&i=rpm)  [Download Software site](http://www.cisco.com/cisco/software/navigator.html?a=a&i=rpm)** with your Cisco.com login credentials, navigate to **Security > Access Control and Policy > Cisco Identity Services Engine > Cisco Identity Services Engine Software**, and save a copy of the patch file to your local machine.

Patch 8 might not work with older versions of SPW. MAC users must upgrade their SPW to MACOSXSPWizard 2.1.0.40 or later and Windows users must upgrade their SPW to WinSPWizard 2.1.0.51 or later.

See the "[Installing a Software Patch](http://www.cisco.com/c/en/us/td/docs/security/ise/2-0/admin_guide/b_ise_admin_guide_20/b_ise_admin_guide_20_chapter_0100.html#ID202)" section in the "Administering Cisco ISE" chapter of the *Cisco Identity Services Engine Administrator Guide, Release 2.0* for instructions on how to apply the patch to your system.

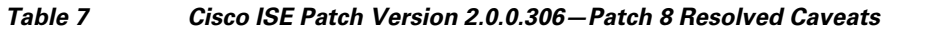

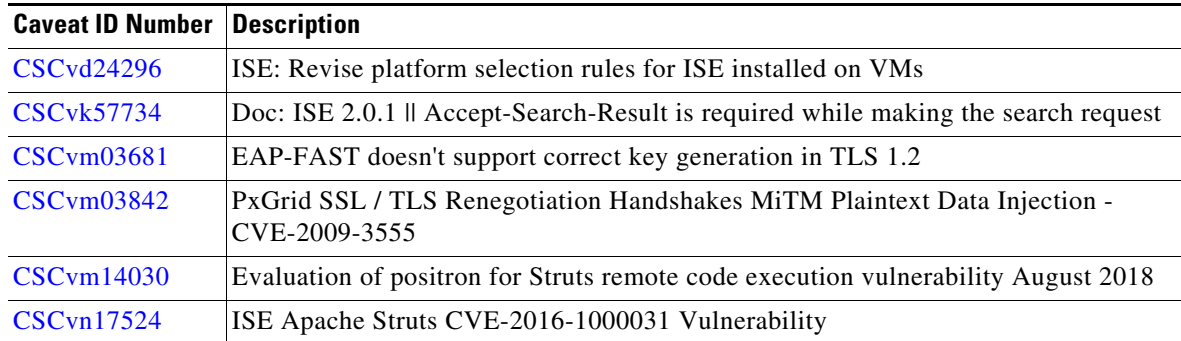

# **Resolved Issues in Cisco ISE Version 2.0.0.306—Cumulative Patch 7**

 $\mathbf I$ 

To obtain the patch file necessary to apply the patch to Cisco ISE, Release 2.0, log in to the **[Cisco](http://www.cisco.com/cisco/software/navigator.html?a=a&i=rpm)  [Download Software site](http://www.cisco.com/cisco/software/navigator.html?a=a&i=rpm)** with your Cisco.com login credentials, navigate to **Security > Access Control and Policy > Cisco Identity Services Engine > Cisco Identity Services Engine Software**, and save a copy of the patch file to your local machine.

Patch 7 might not work with older versions of SPW. MAC users must upgrade their SPW to MACOSXSPWizard 2.1.0.40 or later and Windows users must upgrade their SPW to WinSPWizard 2.1.0.51 or later.

See the ["Installing a Software Patch"](http://www.cisco.com/c/en/us/td/docs/security/ise/2-0/admin_guide/b_ise_admin_guide_20/b_ise_admin_guide_20_chapter_0100.html#ID202) section in the "Administering Cisco ISE" chapter of the *Cisco Identity Services Engine Administrator Guide, Release 2.0* for instructions on how to apply the patch to your system.

*Table 8 Cisco ISE Patch Version 2.0.0.306—Patch 7 Resolved Caveats*

| <b>Caveat</b> | <b>Description</b>                                                                  |
|---------------|-------------------------------------------------------------------------------------|
| CSCve31857    | Cisco Identity Services Engine EAP-TLS Certificate Denial of Service Vulnerability. |
|               | For more information about this bug, see <i>Cisco Security Advisory</i> .           |

# <span id="page-27-0"></span>**Resolved Issues in Cisco ISE Version 2.0.0.306—Cumulative Patch 6**

The following table lists the issues that are resolved in Cisco Identity Services Engine, Release 2.0.0.306 cumulative patch 6.

To obtain the patch file necessary to apply the patch to Cisco ISE, Release 2.0, log in to the Cisco Download Software site at<http://www.cisco.com/cisco/software/navigator.html?a=a&i=rpm> (you might be required to provide your Cisco.com login credentials), navigate to **Security > Access Control and Policy > Cisco Identity Services Engine > Cisco Identity Services Engine Software**, and save a copy of the patch file to your local machine.

Patch 6 might not work with older versions of SPW. MAC users need to upgrade their SPW to MACOSXSPWizard 2.1.0.40 or later and Windows users need to upgrade their SPW to WinSPWizard 2.1.0.51 or later.

Then refer to the ["Installing a Software Patch](http://www.cisco.com/c/en/us/td/docs/security/ise/2-0/admin_guide/b_ise_admin_guide_20/b_ise_admin_guide_20_chapter_0100.html#ID202)" section of the "Administering Cisco ISE" chapter of the *Cisco Identity Services Engine Administrator Guide, Release 2.0*. for instructions on how to apply the patch to your system.

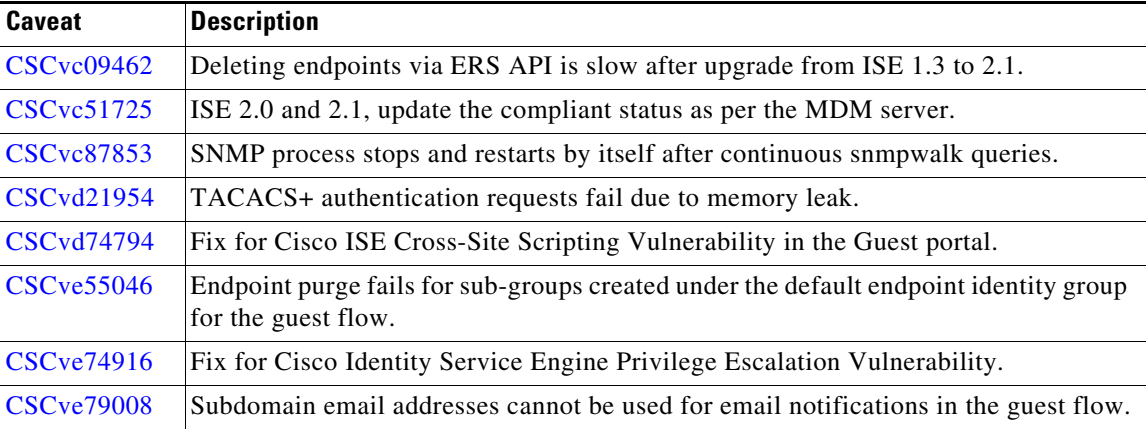

I

*Table 9 Cisco ISE Patch Version 2.0.0.306—Patch 6 Resolved Caveats*

| Caveat             | <b>Description</b>                                                                                                 |
|--------------------|----------------------------------------------------------------------------------------------------|
| <b>CSC</b> vf31398 | TACACS+ allows all users with valid credentials to log into the Cisco Nexus<br>switches.                           |
| <b>CSC</b> vf58889 | An error is reported for invalid passwords entered in a password change request<br>during MSCHAPv2 authentication. |
|                    | <b>Workaround</b> Reauthenticate for a new password change prompt.                                                 |

*Table 9 Cisco ISE Patch Version 2.0.0.306—Patch 6 Resolved Caveats (continued)*

# <span id="page-28-0"></span>**Resolved Issues in Cisco ISE Version 2.0.0.306—Cumulative Patch 5**

The following table lists the issues that are resolved in Cisco Identity Services Engine, Release 2.0.0.306 cumulative patch 5.

To obtain the patch file necessary to apply the patch to Cisco ISE, Release 2.0, log in to the Cisco Download Software site at<http://www.cisco.com/cisco/software/navigator.html?a=a&i=rpm> (you might be required to provide your Cisco.com login credentials), navigate to **Security > Access Control and Policy > Cisco Identity Services Engine > Cisco Identity Services Engine Software**, and save a copy of the patch file to your local machine.

Patch 5 might not work with older versions of SPW. MAC users need to upgrade their SPW to MACOSXSPWizard 2.1.0.40 or later and Windows users need to upgrade their SPW to WinSPWizard 2.1.0.51 or later.

Then refer to the "[Installing a Software Patch"](http://www.cisco.com/c/en/us/td/docs/security/ise/2-0/admin_guide/b_ise_admin_guide_20/b_ise_admin_guide_20_chapter_0100.html#ID202) section of the "Administering Cisco ISE" chapter of the *Cisco Identity Services Engine Administrator Guide, Release 2.0*. for instructions on how to apply the patch to your system.

| Caveat                 | <b>Description</b>                                                                                                    |
|------------------------|----------------------------------------------------------------------------------------------------|
| CSCur60613             | PSN occasionally reloads due to race condition in handling authentications.                                                                  |
| CSCuv72189             | Apple iphone is profiled as unknown.                                                                                                    |
| <b>CSCuy98580</b>      | AD connector reloads when changing the DNS while AD is joined.                                                                               |
| CSCuz17763             | When client switches from SSID with 802.1x based authentication to SSID with guest<br>based authentication, concurrent sessions are dropped. |
| CSCuz66826             | While upgrading to ISE 2.0, ISE throws openssl alert 'Bad Record Mac' error during<br>tunnel establishment.                                  |
| CSCva95303             | In ISE 2.0 Catalina.out. <date> and catalina.<date>.log take huge space.</date></date>                                                       |
| CSCv15627              | Fix for SQL Injection Vulnerability in ISE Sponsor portal.                                                                                   |
| CSCv <sub>b48654</sub> | Fix for OpenSSL September 2016 vulnerabilities in ISE.                                                                                       |
| <b>CSC</b> vb85648     | Fix for CVE-2016-5195 (DIRTY CoW) vulnerability in ISE.                                                                                      |
| CSCv <sub>b87634</sub> | ISE Internal users are unable to login to all the network devices due to internal<br>password change.                                        |
| CSCvc34224             | ISE reloads occasionally while sending Change of Authorization requests.                                                                     |

*Table 10 Cisco ISE Patch Version 2.0.0.306—Patch 5 Resolved Caveats*

 $\mathbf I$ 

| <b>Caveat</b>      | <b>Description</b>                                                                                                    |
|--------------------|----------------------------------------------------------------------------------------------------|
| <b>CSCvc71503</b>  | Endpoints looses static group assignments occasionally.                                                                 |
| <b>CSCvc74300</b>  | , /var/log/secure file size is increasing rapidly on a moderately used node.                                            |
| <b>CSCvc74307</b>  | Root folder grows to maximum size due to application not cleaning<br>/var/cache/logwatch folder on a regular basis.     |
| <b>CSCvc86247</b>  | PSN runs high CPU in rare scenarios when experiencing connectivity issue with PAN.                                      |
| <b>CSCvd49829</b>  | Fix for struts2-jakarta rce vulnerability in ISE.                                                                       |
| <b>CSCuo16506</b>  | Internal users cannot change their password in the guest portal.                                                        |
| <b>CSCur11333</b>  | MNT Session API shows XML Errors and inaccurate information while processing<br>the REST request.                       |
| <b>CSCuy19991</b>  | Intermittent Guest Authentication Fail on Guest portal.                                                                 |
| <b>CSCuy99383</b>  | ISE occasionally unable to send sponsored guest emails first SMTP server is busy due<br>to missing retry logic in SMTP. |
| <b>CSCuz11105</b>  | ISE fails to export language archive from the portal after modification.                                                |
| <b>CSCuz75818</b>  | During importing language file in portal settings new line characters are getting<br>removed.                           |
| <b>CSC</b> va16918 | Fix of certain known Endpoint Purge issues.                                                                             |
| <b>CSCva46497</b>  | Fix of XSS vulnerability in ISE admin dashboard page.                                                                   |
| <b>CSCva49067</b>  | Support bundle doesn't carry pxgrid and sxp debug log when time range is given.                                         |
| <b>CSCva94541</b>  | Fix of Leap Second 2016 issue in ISE.                                                                                   |
| <b>CSCvb02488</b>  | Logrotate does not run correctly.                                                                                       |
| <b>CSCvb46625</b>  | MNT live authentications page takes long time to query when greater than 3 hours<br>logs are set.                       |
| <b>CSCvb46648</b>  | Running concurrent MNT reports on deployment with huge radius traffic slows down<br>ISE PAN access.                     |
| <b>CSCvb52608</b>  | MNT live logs search takes a long time while querying MNT Livelog and reports.                                          |
| <b>CSCvb83673</b>  | SCCM 5.x version product check fails.                                                                                   |
| <b>CSCvb86760</b>  | ISE 2.0.1 Authentication mechanism via GET requests Sponser Portal.                                                     |
| <b>CSCvb97077</b>  | Exporting an endpoint list filtered with IP address or hostname gives a blank excel<br>file.                            |
| <b>CSCvc02009</b>  | ISE drops accounting packets from ASA.                                                                                  |
| <b>CSCvc13039</b>  | Endpoint identity group does not change via hot spot portal.                                                            |
| <b>CSCvc33873</b>  | RADIUS authentication report takes long time to generate report for last 30 days.                                       |
| <b>CSCvc36548</b>  | Unable to delete./oracle/base/diag/tnslsnr alert files in ISE.                                                          |
| <b>CSCvc40801</b>  | ISE MnT becomes slow when ISE is integrated with Prime Infrastructure.                                                  |
| <b>CSCvc61195</b>  | ISE system log files ADE.log/backup.log/restore.log logrotate displays incorrect<br>data.                               |
| <b>CSCvc83739</b>  | Unable to email credentials for imported guest through notices tab on Sponsor Portal.                                   |
| <b>CSCvc83795</b>  | Guest portal doesn't accept password with < and ! special characters.                                                   |

*Table 10 Cisco ISE Patch Version 2.0.0.306—Patch 5 Resolved Caveats (continued)*

 $\mathsf I$ 

| Caveat                 | <b>Description</b>                                                                                    |
|------------------------|----------------------------------------------------------------------------------------------------|
| <b>CSCvc84399</b>      | Admin COA fails. Secure MnT logic before updating an active session.                                  |
| <b>CSCug19963</b>      | Enhancement request to add extra diagnostic messages for VMware based ISE.                            |
| CSCup45594             | Identity Services Engine (ISE): External RADIUS server is not persistent after<br>failover.           |
| CSCuz37822             | Enhancement in ISE to create an option to set up packet size in the GUI.                              |
| CSCuz53809             | None option is missing from the PM severity level drop-down list.                                     |
| CSCuz57982             | In ISE 1.3 P5, SMS Reset password is unavailable in Portal Customization Page.                        |
| <b>CSCvb93221</b>      | In ISE the rate limit range is increased to 1-3000.                                                   |
| CSCvc05016             | ISE Microsoft Certificate Template V2 attribute does not match.                                       |
| <b>CSCvc08700</b>      | Fix of ISE for OpenSSL November 2016.                                                                 |
| <b>CSCuz76370</b>      | Determination of Endpoint owner is dependent on Oracle when purging the Endpoint.                     |
| CSCv <sub>b25290</sub> | Endpoint purge takes a long time $(-10 \text{ hrs})$ when a deployment has 400 thousand<br>endpoints. |
| CSCvb46440             | After upgrading from ISE 1.3 patch 7 to ISE 2.0.1, purge rules are not working as<br>expected.        |
| <b>CSCvc05024</b>      | Endpoint purge goes to infinite loop when purge policies are configured on ISE.                       |
| <b>CSCvc53146</b>      | Endpoint purge job takes 2 to 3 days when there are 700 thousand endpoints.                           |

*Table 10 Cisco ISE Patch Version 2.0.0.306—Patch 5 Resolved Caveats (continued)*

# <span id="page-30-1"></span>**Known Issues in Cisco ISE Version 2.0.0.306—Cumulative Patch 5**

**Issues with upgrading from 2.0 to 2.3 via GUI** 

When you upgrade from 2.0 to 2.3 through GUI simultaneously on all nodes, it shows **Download failed - Upgrade bundle download timed out**.

However, in ADE.log shows **Upgrade preparation success** message.

It is recommended to download the bundle to one node at a time. Do not download the bundle simultaneously on all the nodes.

# <span id="page-30-0"></span>**New Features, Known and Resolved Issues in Cisco ISE Version 2.0.0.306—Cumulative Patch 4**

[Known Issues in Cisco ISE Version 2.0.0.306—Patch 4, page 31](#page-30-2) [Resolved Issues in Cisco ISE Version 2.0.0.306—Cumulative Patch 4, page 32](#page-31-0) [Resolved Issues in Cisco ISE Version 2.0.0.306—Cumulative Patch 4, page 32](#page-31-0)

### <span id="page-30-2"></span>**Known Issues in Cisco ISE Version 2.0.0.306—Patch 4**

 $\mathbf I$ 

The following are known issues in sponsor portal of Cisco ISE version 2.0.0.306—Patch 4:

#### **Diffie-Hellman Minimum Key Length**

Connection to LDAP server will fail in Cisco ISE 2.0 patch 4 and above if the Diffie-Hellman minimum key length configured on the LDAP server is less than 1024.

#### **Sponsors are Allowed to Manage Guest Accounts of Other Groups**

Sponsors are allowed to manage the guest accounts created by other sponsor groups, even when you select the **Accounts Created by Members of this Sponsor Group** option for **Sponsor Can Manage** field while creating the sponsor group. This issue occurs when the groups are referenced from the Active Directory. For instance, this issue occurs when a sponsor belonging to a group for which **Accounts Created by Members of this Sponsor Group** option is enabled, have access to all guest accounts.

#### **Imported User Account Details are not Displayed on Sponsor Portal Page**

When you import a file with usernames and passwords to sponsor portal, the number of accounts created is shown but the account details are not displayed on the Sponsor Portal page. Print, SMS, or Email options in the **Notices** tab fail to work for the accounts created via the import option.

#### **Sponsor Portal Username/Password is Validated with ISE Guest Username/Password Policy**

Sponsor portal username or password is validated based on ISE Guest username or password policy and an error is seen if the imported sponsor portal username is not compliant with guest username or password policy.

### <span id="page-31-0"></span>**Resolved Issues in Cisco ISE Version 2.0.0.306—Cumulative Patch 4**

The following table lists the issues that are resolved in Cisco Identity Services Engine, Release 2.0.0.306 cumulative patch 4.

To obtain the patch file necessary to apply the patch to Cisco ISE, Release 2.0, log in to the Cisco Download Software site at<http://www.cisco.com/cisco/software/navigator.html?a=a&i=rpm> (you might be required to provide your Cisco.com login credentials), navigate to **Security > Access Control and Policy > Cisco Identity Services Engine > Cisco Identity Services Engine Software**, and save a copy of the patch file to your local machine.

Patch 4 might not work with older versions of SPW. MAC users need to upgrade their SPW to MACOSXSPWizard 2.1.0.40 or later and Windows users need to upgrade their SPW to WinSPWizard 2.1.0.51 or later.

Then refer to the ["Installing a Software Patch](http://www.cisco.com/c/en/us/td/docs/security/ise/2-0/admin_guide/b_ise_admin_guide_20/b_ise_admin_guide_20_chapter_0100.html#ID202)" section of the "Administering Cisco ISE" chapter of the *Cisco Identity Services Engine Administrator Guide, Release 2.0*. for instructions on how to apply the patch to your system.

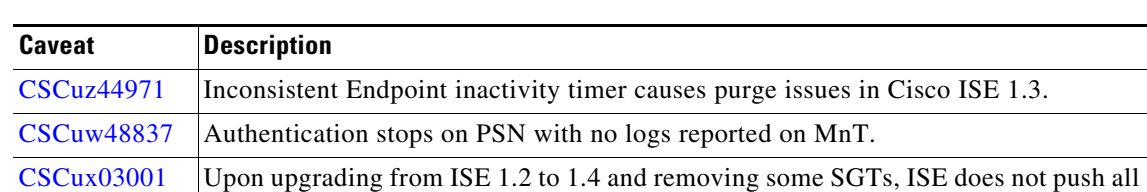

Ι

*Table 11 Cisco ISE Patch Version 2.0.0.306—Patch 4 Resolved Caveats*

the Trustsec policies to switch.

| <b>Caveat</b>     | <b>Description</b>                                                                                                    |
|-------------------|----------------------------------------------------------------------------------------------------|
| <b>CSCux11146</b> | SXP passwords are encrypted using the wrong key.                                                                                              |
|                   | SXP passwords should be encrypted using the key that is used to encrypt all other                                                             |
|                   | sensitive material stored in ISE Oracle DB.                                                                                                   |
| <b>CSCux53966</b> | IP-SGT binding is not generated for guest flow.                                                                                               |
| <b>CSCuy20317</b> | "Profiler Queue limit reached" error in patch 5 of ISE 1.3 or 1.4.                                                                            |
| <b>CSCuz08717</b> | Performance degradation observed in ISE 1.4 patch 7 due to profiler changes.                                                                  |
| <b>CSCuz28989</b> | On Cisco ISE 1.4 Patch 6, AD connector restarts intermittently when a user logs in                                                            |
|                   | with invalid attributes.                                                                                                    |
| <b>CSCuz30471</b> | Delay in wired guest COA while using Cisco ISE 2.0.                                                                                           |
| <b>CSCuz46469</b> | Restarting services in Cisco ISE 2.0 patch 2 and patch 3 breaks authorization based<br>on network device profile.                             |
| <b>CSCva02380</b> | "HTTP Status 400 - Bad Request" error occurs when an FQDN is used to login to ISE.                                                            |
| <b>CSCva14899</b> | Cisco ISE does not support MAC 10.12.                                                                                                    |
| <b>CSCur64918</b> | ISE 1.2 replication stops when moving from monitoring to enforcement mode.                                                                    |
| <b>CSCuu21473</b> | Portal users for the existing BYOD on-boarded devices are missing from endpoints<br>page after upgrading ISE 1.3 to 2.0.                      |
| <b>CSCuv82040</b> | In ISE 1.3/ or 1.4, CoA is not sent when endpoint purge occurs from non-guest flow<br>client.                                                 |
| <b>CSCuv95664</b> | ISE 1.4 data base grows very large due to EDF database table logs, causing giant<br>backups.                                                  |
| <b>CSCuw26491</b> | Guest authentication is done based on the framed accounting service type.                                                                     |
| CSCux09644        | Renaming an authorization rule under Device Admin Default Policy Set changes<br>default authorization rule to the renamed authorization rule. |
| <b>CSCux24687</b> | Automatic AD to DC fail over does not happen on RPC failure.                                                                                  |
| <b>CSCux41407</b> | Evaluation of positron for OpenSSL December 2015 vulnerabilities.                                                                             |
| <b>CSCux44143</b> | ISE 2.0 Posture updates not going through proxy.                                                                                              |
| <b>CSCux48635</b> | BYOD endpoints stuck in Pending if more than 2 endpoints are provisioned within 20<br>minutes.                                                |
| <b>CSCux59729</b> | Backup fails for nfs repository after ISE 1.4 patch 3 is installed.                                                                           |
| <b>CSCux73806</b> | Operation console page loads, but does not open.                                                                                              |
| <b>CSCux89718</b> | Cisco ISE 1.4 patch 3 has issues with guest portal login for guest accounts that have                                                         |
|                   | extended time range.                                                                                                    |
| <b>CSCuy07004</b> | Live log and ISE very slow after upgrade from ISE 1.3 to 2.0.                                                                                 |
| <b>CSCuy30044</b> | Problems in issuing EPS and ANC remediations against IPv6 clients.                                                                            |
| <b>CSCuy46322</b> | Default Deny Access option present in ACS is missing in ISE TACACS feature.                                                                   |
| <b>CSCuy53020</b> | Bind SQL Injection was found in first Appscan reports for Guest related portal.                                                               |
| <b>CSCuy62830</b> | In ISE 1.3 or later, CWA Auto Device Registration sends CoA Disconnect for a device<br>already registered to the guest account.               |

*Table 11 Cisco ISE Patch Version 2.0.0.306—Patch 4 Resolved Caveats*

 $\mathbf{I}$ 

| <b>Caveat</b>     | <b>Description</b>                                                                                                    |
|-------------------|----------------------------------------------------------------------------------------------------|
| <b>CSCuy69285</b> | Cisco ISE 1.3 patch 6 has issues with sessions not being released.                                                                         |
| <b>CSCuy71639</b> | Cisco ISE incorrectly reports switchport index change.                                                                                     |
| <b>CSCuy75787</b> | Email notifications sent from sponsor portal using restAPI fail.                                                                           |
| <b>CSCuy83379</b> | MyDevices portal overrides statically blacklisted endpoint.                                                                                |
| <b>CSCuy86957</b> | Unable to delete guest compound condition and user identity groups mapped to<br>sponsor group policy, after upgrading from ISE 1.2 to 1.4. |
| <b>CSCuy91317</b> | Restore process does not get completed during ISE database sync up.                                                                        |
| <b>CSCuy92622</b> | Sponsor portal notifications fail if language bundles differ across portals.                                                               |
| <b>CSCuz06632</b> | After failover, Alarms or Live Logs take more time to load.                                                                                |
| <b>CSCuz06708</b> | Unable to retrieve NFS (windows2012) repository from UI.                                                                                   |
| <b>CSCuz13452</b> | In ISE 2.0, endpoint purging policies match only "Purge" rules and ignore "Never<br>Purge" rules.                                          |
| <b>CSCuz42662</b> | PxGrid services are stuck in initializing state.                                                                                           |
| <b>CSCuz52493</b> | Evaluation of positron for OpenSSL May 2016.                                                                                               |
| <b>CSCuz72316</b> | After upgrading ISE 2.0 to ISE 2.0 patch 3, manually registered devices in the My<br>Devices portal stay in "NOTREGISTERED" status.        |
| <b>CSCva04654</b> | Restore or upgrade of ISE 2.0 to 2.1 removes Default DenyShell Profile.                                                                    |
| <b>CSCva39593</b> | MnT nodes trigger high load average alarm due to continuous TrustSec query.                                                                |
| <b>CSCvb28658</b> | AD agent is unable to reconnect to Domain Controller upon receiving TCP reset.                                                             |
| <b>CSCvb28695</b> | Request to enhance concurrent handling for DC Availability Updates.                                                                        |
| <b>CSCux82480</b> | The System Health - Check NTP test fails occasionally in ISE 2.0.                                                                          |
| <b>CSCuz01888</b> | NTP sync times out when an NTP server is added from UI.                                                                                    |
| <b>CSCus09640</b> | ISE 1.3, 1.4 or 2.0 on Win 8.1 device with Plus license (without Apex license), does<br>not allow posture update.                          |
| <b>CSCuy24899</b> | Enhancement request to decrease the minimum value for LastAUPAcceptance                                                                    |
|                   | check.                                                                                                    |
| <b>CSCuy60352</b> | ISE provides severity levels support on Posture patch management conditions.                                                               |
| <b>CSCuz09501</b> | Unable to set passwords while importing guest users.                                                                                       |
| <b>CSCuz97727</b> | RADIUS authorization profiles do not support internal user attributes for DACL<br>name.                                                    |

*Table 11 Cisco ISE Patch Version 2.0.0.306—Patch 4 Resolved Caveats*

# <span id="page-33-0"></span>**Resolved Issues in Cisco ISE Version 2.0.0.306—Cumulative Patch 3**

The following table lists the issues that are resolved in Cisco Identity Services Engine, Release 2.0.0.306 cumulative patch 3.

 $\mathsf I$ 

To obtain the patch file necessary to apply the patch to Cisco ISE, Release 2.0, log in to the Cisco Download Software site at<http://www.cisco.com/cisco/software/navigator.html?a=a&i=rpm> (you might be required to provide your Cisco.com login credentials), navigate to **Security > Access Control and Policy > Cisco Identity Services Engine > Cisco Identity Services Engine Software**, and save a copy of the patch file to your local machine.

Patch 3 might not work with older versions of SPW and users need to upgrade their SPW.

Then refer to the "[Installing a Software Patch"](http://www.cisco.com/c/en/us/td/docs/security/ise/2-0/admin_guide/b_ise_admin_guide_20/b_ise_admin_guide_20_chapter_0100.html#ID202) section of the "Administering Cisco ISE" chapter of the *Cisco Identity Services Engine Administrator Guide, Release 2.0*. for instructions on how to apply the patch to your system.

| <b>Description</b>                                                                                                    |
|----------------------------------------------------------------------------------------------------|
| Default Enum value selection for custom attribute is not working.                                                                                                    |
| LDAP sponsored accounts are missing after upgrade to 1.3.                                                                                                    |
| Workaround Use the SponsorAllAccounts group instead of Group or Own.                                                                                                    |
| Add, Edit & Duplicate operations are not working fine on AMP Enabler profile.                                                                                            |
| MDM: Do not force redirection for devices not already enrolled with MDM.                                                                                                 |
| Workaround Onboard devices via ISE.                                                                                                    |
| ISE authentication latency is increased every hour.                                                                                                    |
| Workaround Restart the ISE service every 5 days.                                                                                                    |
| In Certificate Provisioning page, providing input in the PQDN field gives error "The<br>FQDN field is not in a valid format".                                            |
| When using the Profiler Feed Service in ISE 1.4, the Feed Service Update overwrites<br>the Admin Created rules of same name.                                             |
| <b>Workaround</b> Configure a "Cisco Provided" policy to fit the custom profiler condition<br>needs, or rename the custom policy before running the Feed Service update. |
| In ISE 1.3, repeated password change and login loop occurs in the Guest and Sponsor<br>portal.                                                                           |
| ISE upgraded to 1.4 does not have ANY AV option in remediation.                                                                                                    |
| Acs.NormalizedUserName is empty on Radius Token after authentication.                                                                                                    |
| While creating new guest accounts, ISE 1.3 caches the previous Sponsor's email<br>address.                                                                               |
| ISE 1.3 Feed posture scheduler service failed with JDBC exception.                                                                                                    |
| Workaround                                                                                                    |
| Trigger the update manually.<br>1.                                                                                                    |
| Restart the services.<br>2.                                                                                                    |
|                                                                                                    |

*Table 12 Cisco ISE Patch Version 2.0.0.306—Patch 3 Resolved Caveats*

 $\Gamma$ 

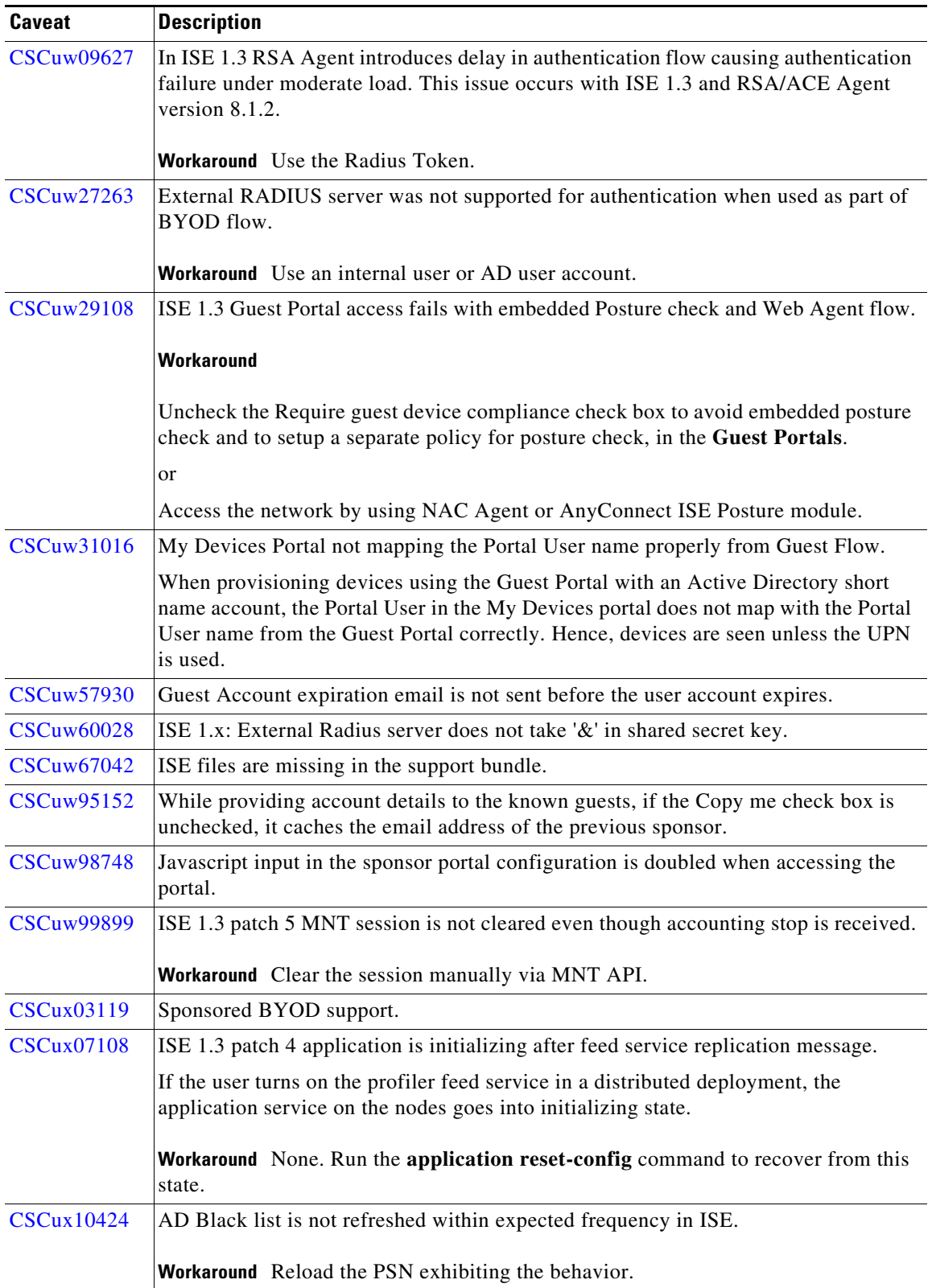

#### *Table 12 Cisco ISE Patch Version 2.0.0.306—Patch 3 Resolved Caveats (continued)*

 $\mathsf I$ 

| Caveat            | <b>Description</b>                                                                                                 |
|-------------------|----------------------------------------------------------------------------------------------------|
| <b>CSCux18771</b> | Post self-registration, login with a different user fails with Internal Error.                                     |
|                   | Workaround                                                                                                    |
|                   | Use the credentials you created in the guest portal after registering. All other logins<br>work on the first page. |
|                   | <b>or</b>                                                                                                    |
|                   | Do not put Guest Users at the top of Guest_Portal_Sequence.                                                        |
| <b>CSCux21939</b> | ISE endpoint purge does not delete endpoints.                                                                      |
| <b>CSCux43787</b> | ISE runtime is stuck when it receives more than 4 requests.                                                        |
|                   | Workaround Restart the services and rejoin node.                                                                   |
| <b>CSCux46301</b> | ISE 2.0 guest account expiration SMS notification doesn't work.                                                    |
|                   | Workaround Enable email notification.                                                                              |
| <b>CSCux53910</b> | ISE 1.3 patch 5 memory increase leads to authentication latency.                                                   |
|                   | Workaround Restart the ISE application every 5 days.                                                               |
| <b>CSCux58966</b> | User password is showing up under External RADIUS server.                                                          |
| <b>CSCux61238</b> | Range of SNMPQUERY EventTimeout extended to 150 seconds from 60 seconds.                                           |
| <b>CSCux61360</b> | ISE 2.0 guest password expires after one day.                                                                      |
|                   | Workaround Enable "password never expires" for guest accounts.                                                     |
| <b>CSCux66320</b> | ISE 2.0 authentication policies are disappearing from configuration.                                               |
| <b>CSCux73262</b> | ISE 1.4 App Service restarts while updating posture remediation resource.                                          |
|                   | <b>Workaround</b> Contact TAC.                                                                                     |
| <b>CSCux77620</b> | Guest purge shows 'Fail to receive server response due to network error'.                                          |
|                   | Workaround                                                                                                    |
|                   | Change the time or frequency of the scheduled purge and reset it back.                                             |
|                   | or                                                                                                    |
|                   | Change the ISE timezone and set it back.                                                                           |
| <b>CSCux79853</b> | HTTPS API call fails to SMS Gateway (tested with Clickatell).                                                      |
| <b>CSCux91475</b> | Once feed service update is done manually, no more feed update is possible.                                        |
| <b>CSCux92681</b> | SMS via HTTP-POST is failing for GlobalDefault on Clickatell.                                                      |
| <b>CSCux97025</b> | Ownership change/merge can fail if the endpoint source is Configuration Protocol.                                  |
| <b>CSCux99204</b> | ISE 2.0 patch2 breaks HotSpot portal, CoA before AUP is accepted.                                                  |
|                   | <b>Workaround</b> Downgrade to ISE 2.0 patch 1 or ISE 2.0 no patches.                                              |
| <b>CSCuy10037</b> | CDP doesn't work if Telepresense doesn't have cdpCacheAddress.                                                     |

*Table 12 Cisco ISE Patch Version 2.0.0.306—Patch 3 Resolved Caveats (continued)*

 $\mathbf{I}$ 

| Caveat            | <b>Description</b>                                                        |
|-------------------|---------------------------------------------------------------------------|
| CSCuv12346        | ISE repeat counters are not reset in 24 hours.                            |
| <b>CSCuy29028</b> | EAP-TLS memory leak.                                                      |
| <b>CSCuy29124</b> | ISE 2.0.1 MR is not able to scale up when enough resources are available. |
| <b>CSCuy33801</b> | ISE 2.0 admin portal does not accept FQDN with '-' hyphen.                |
|                   | <b>Workaround</b> Use FQDN without '-' in the last segment.               |
| <b>CSCuy34700</b> | Update glibc packages to address CVE-2015-7547.                           |
| <b>CSCuy43592</b> | ISE 2.0 sends CoA Disconnect after marking the user as compliant.         |
|                   | <b>Workaround</b> Use SSL VPN.                                            |
| CSCuy51958        | ISE 2.0 certificate auto-validation interrupts internode communications.  |
| CSCuy81433        | ISE 2.0 CoANAK failed to find any session identification attributes.      |
|                   | <b>Workaround</b> Contact TAC.                                            |

*Table 12 Cisco ISE Patch Version 2.0.0.306—Patch 3 Resolved Caveats (continued)*

# <span id="page-37-0"></span>**Resolved Issues in Cisco ISE Version 2.0.0.306—Cumulative Patch 2**

The following table lists the issues that are resolved in Cisco Identity Services Engine, Release 2.0.0.306 cumulative patch 2.

To obtain the patch file necessary to apply the patch to Cisco ISE, Release 2.0, log in to the Cisco Download Software site at<http://www.cisco.com/cisco/software/navigator.html?a=a&i=rpm> (you might be required to provide your Cisco.com login credentials), navigate to **Security > Access Control and Policy > Cisco Identity Services Engine > Cisco Identity Services Engine Software**, and save a copy of the patch file to your local machine.

Patch 2 might not work with older versions of SPW and users need to upgrade their SPW.

Then refer to the ["Installing a Software Patch](http://www.cisco.com/c/en/us/td/docs/security/ise/2-0/admin_guide/b_ise_admin_guide_20/b_ise_admin_guide_20_chapter_0100.html#ID202)" section of the "Administering Cisco ISE" chapter of the *Cisco Identity Services Engine Administrator Guide, Release 2.0*. for instructions on how to apply the patch to your system.

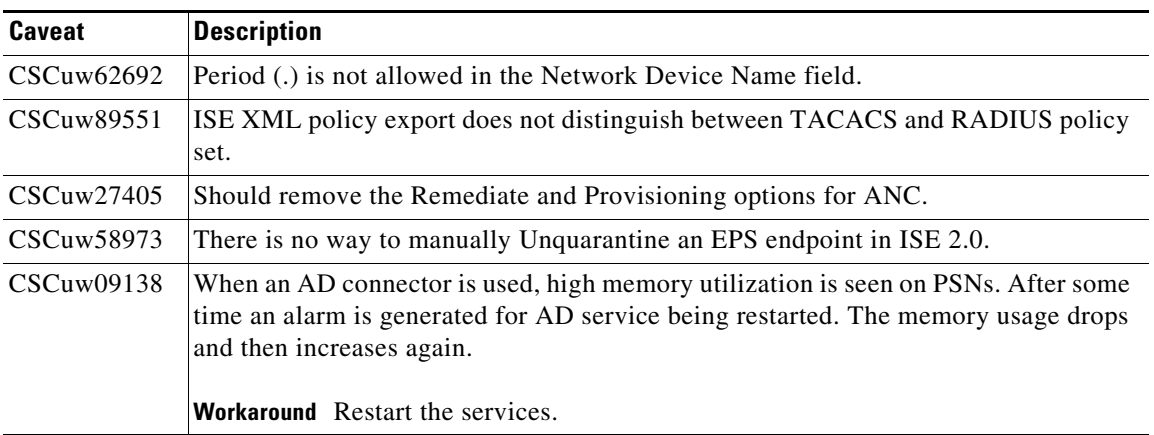

*Table 13 Cisco ISE Patch Version 2.0.0.306—Patch 2 Resolved Caveats*

| <b>Caveat</b> | <b>Description</b>                                                                                                    |  |
|---------------|----------------------------------------------------------------------------------------------------|--|
| CSCuw74703    | After upgrading from ISE 1.2.1 to ISE 1.4, IP phones are not profiled correctly.                                                                                                    |  |
|               | <b>Workaround</b> Run the EP_Reset_Time.sh script on all the nodes where the Profiler is<br>enabled.                                                                                                    |  |
| CSCuw94822    | ISE 2.0 is not compliant with LGPLv2.1 License requirement.                                                                                                    |  |
| CSCuw78737    | Some of the Guest endpoints are stuck in the HotSpot AUP portal loop even after<br>purge.                                                                                                    |  |
|               | <b>Workaround</b> Remove the endpoint from the ISE database and clear all sessions for the<br>endpoint on the controllers.                                                                                   |  |
| CSCuv61017    | BYOD flow fails because PSP-Commons-1.3.0.295.jar is missing from the dir:                                                                                                    |  |
|               | /opt/CSCOcpm/appsrv/apache-tomcat-ca/webapps/caservice-webapp/WEB-INF/lib                                                                                                    |  |
| CSCux30540    | pxGrid controller service is not stable after installation of ISE 2.0 Patch 1.                                                                                                    |  |
| CSCuw45102    | ID Mapping filter specified in CIDR format (for example, 10.1.100.0/24) is not<br>working.                                                                                                    |  |
|               | Workaround Specify individual IP addresses as filters.                                                                                                    |  |
| CSCuw02111    | When a VPN client disconnects, ASA sends Accounting stop message, but the session<br>is not cleared on ISE.                                                                                                  |  |
| CSCuu94127    | ISE profiler mixes attributes from different sessions when IP based probes are used<br>without turning on RADIUS probe.                                                                                      |  |
|               | After applying this patch, turn on the RADIUS probe, and configure your NADs to<br>send RADIUS Accounting messages to the PSNs that have the profiler turned ON.                                             |  |
| CSCuw22718    | When a high number of client provisioning transactions occur, PAP runs out of heap<br>memory and then fails.                                                                                                 |  |
| CSCuw65623    | Invalid FQDN message is displayed when a number is included in the middle of the<br>domain name, for example, 1portal.com is fine but portal.1test.com or<br>portal.abc.1test.com gives error.               |  |
|               | <b>Workaround</b> Do not use a number in the FQDN.                                                                                                    |  |
| CSCuu08092    | Problem with reading the network devices from the database after upgrade.                                                                                                    |  |
|               | ISE 1.3 allows defining network devices with period (.) at the end. After upgrading<br>to ISE 1.4, the authentications from these devices will be dropped because using<br>period at the end is not allowed. |  |
|               | Workaround Remove existing devices and create the same devices again.                                                                                                    |  |
| CSCux11146    | SXP passwords are encrypted using the wrong key.                                                                                                    |  |
|               | SXP passwords should be encrypted using the key that is used to encrypt all other<br>sensitive material stored in ISE Oracle DB.                                                                             |  |
| CSCuv81729    | After upgrading to ISE 1.4, Vendor list is not populated for new Patch Management<br>Condition for any Operating System.                                                                                     |  |

*Table 13 Cisco ISE Patch Version 2.0.0.306—Patch 2 Resolved Caveats (continued)*

 $\mathbf{I}$ 

| Caveat     | <b>Description</b>                                                                                                    |  |
|------------|----------------------------------------------------------------------------------------------------|--|
| CSCux30578 | Guest flow with HP device does not work on distributed deployment.                                                                                                    |  |
|            | 500 Internal Error message is displayed when it is redirected to the Guest portal.                                                                                                    |  |
| CSCux27365 | ISE does not support EAP clients with legacy ciphers.                                                                                                    |  |
|            | Legacy clients that support only RC4 or DES encryption ciphers will fail the EAP<br>handshake while connecting to ISE.                                                                                             |  |
| CSCuw88244 | ISE-TACACS Term licenses are shown as permanent licenses after import.                                                                                                    |  |
| CSCuw40899 | Endpoint MAC is not updated in the correct endpoint identity group, when the client<br>switches from one SSID to another.<br><b>Workaround</b> You have to manually delete the Endpoint from the previous endpoint |  |
|            | group.                                                                                                    |  |
| CSCuw59035 | HTTP Status 400 - Bad Request error is displayed after login, if PAT/NAT is used on<br>non-443/TCP port.                                                                                                    |  |
| CSCuw51376 | Endpoints are not profiled correctly after PSN Ownership change.                                                                                                    |  |
| CSCuw15139 | The following error message is displayed while generating the master guest report:                                                                                                    |  |
|            | Unable to connect to the operation database. Please check the network<br>connectivity and retry again later.                                                                                                    |  |
| CSCur44745 | When the Suppress Repeated Successful Authentications option is enabled, CoA<br>events are added to Auth details in Live Log session entry.                                                                        |  |
|            | <b>Workaround</b> Disable the Suppress Repeated Successful Authentications option under<br>Administration > System > Settings > Protocols > RADIUS.                                                                |  |

*Table 13 Cisco ISE Patch Version 2.0.0.306—Patch 2 Resolved Caveats (continued)*

# <span id="page-39-0"></span>**Resolved Issues in Cisco ISE Version 2.0.0.306—Cumulative Patch 1**

The following table lists the issue that is resolved in Cisco Identity Services Engine, Release 2.0.0.306 cumulative patch 1 (ise-patchbundle-2.0.0.306-PP1-161394.SPA.86\_64.tar.gz).

To obtain the patch file necessary to apply the patch to Cisco ISE, Release 2.0, log in to the Cisco Download Software site at<http://www.cisco.com/cisco/software/navigator.html?a=a&i=rpm> (you might be required to provide your Cisco.com login credentials), navigate to **Security > Access Control and Policy > Cisco Identity Services Engine > Cisco Identity Services Engine Software**, and save a copy of the patch file to your local machine.

Patch 1 might not work with older versions of SPW and users need to upgrade their SPW.

Then refer to the ["Installing a Software Patch](http://www.cisco.com/c/en/us/td/docs/security/ise/2-0/admin_guide/b_ise_admin_guide_20/b_ise_admin_guide_20_chapter_0100.html#ID202)" section of the "Administering Cisco ISE" chapter of the *Cisco Identity Services Engine Administrator Guide, Release 2.0*. for instructions on how to apply the patch to your system.

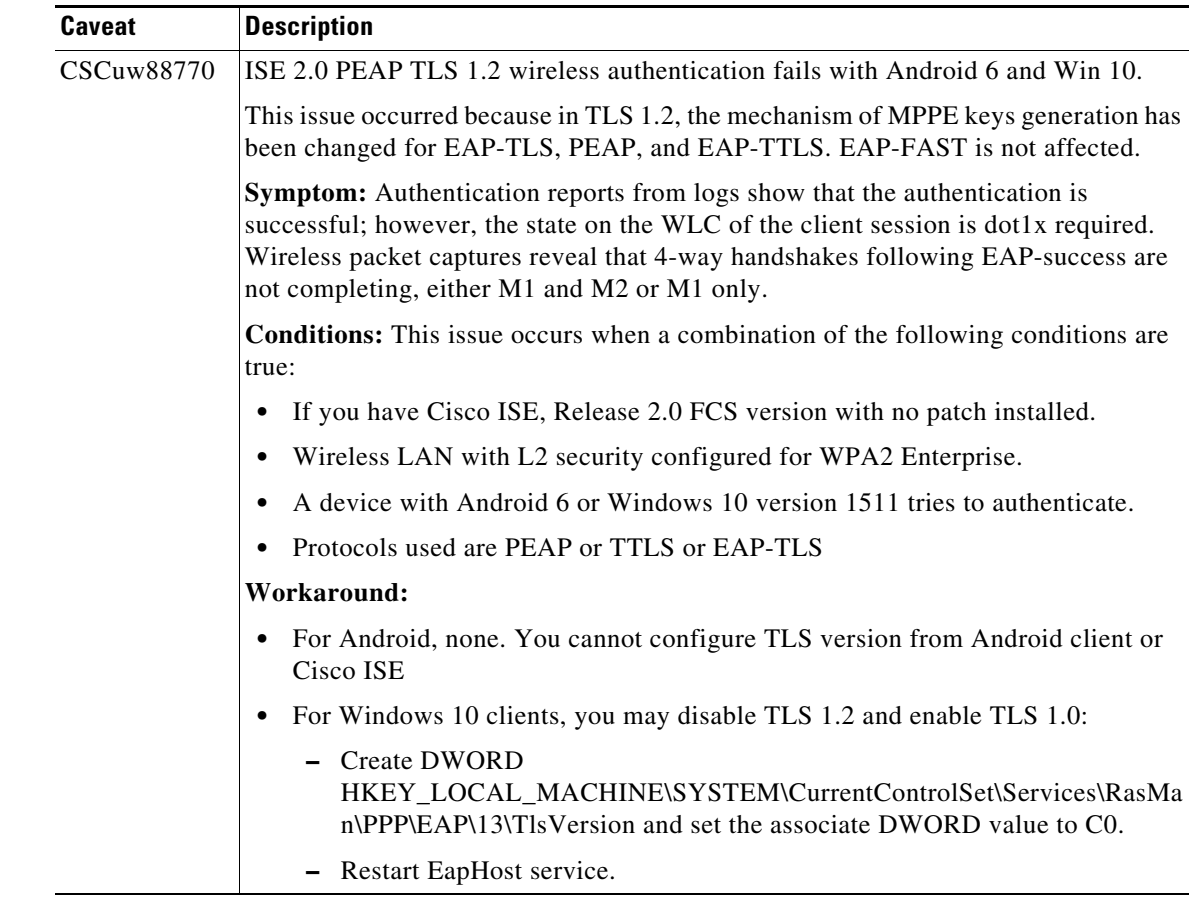

#### *Table 14 Cisco ISE Patch Version 2.0.0.306—Patch 1 Resolved Caveats*

# <span id="page-40-0"></span>**Cisco ISE, Release 2.0 Open Caveats**

- **•** [Open Caveats, page 41](#page-40-1)
- **•** [Open Agent Caveats, page 44](#page-43-1)

# <span id="page-40-1"></span>**Open Caveats**

 $\overline{\phantom{a}}$ 

| Caveat            | <b>Description</b>                                                                                                    |  |
|-------------------|----------------------------------------------------------------------------------------------------|--|
| <b>CSCuy84839</b> | The default rule configured in ISE 2.0 is changed from Deny access to Internal<br>users.                                    |  |
|                   | <b>Workaround</b> Review the policy configuration from the GUI after each restart and<br>reconfigure if the problem occurs. |  |
| CSCus91272        | EAP-TTLS with EAP-MSCHAPv2 authentication using native supplicant fails due<br>to unmatched EAP identifier.                 |  |

*Table 15 Cisco ISE, Release 2.0, Open Bugs*

H

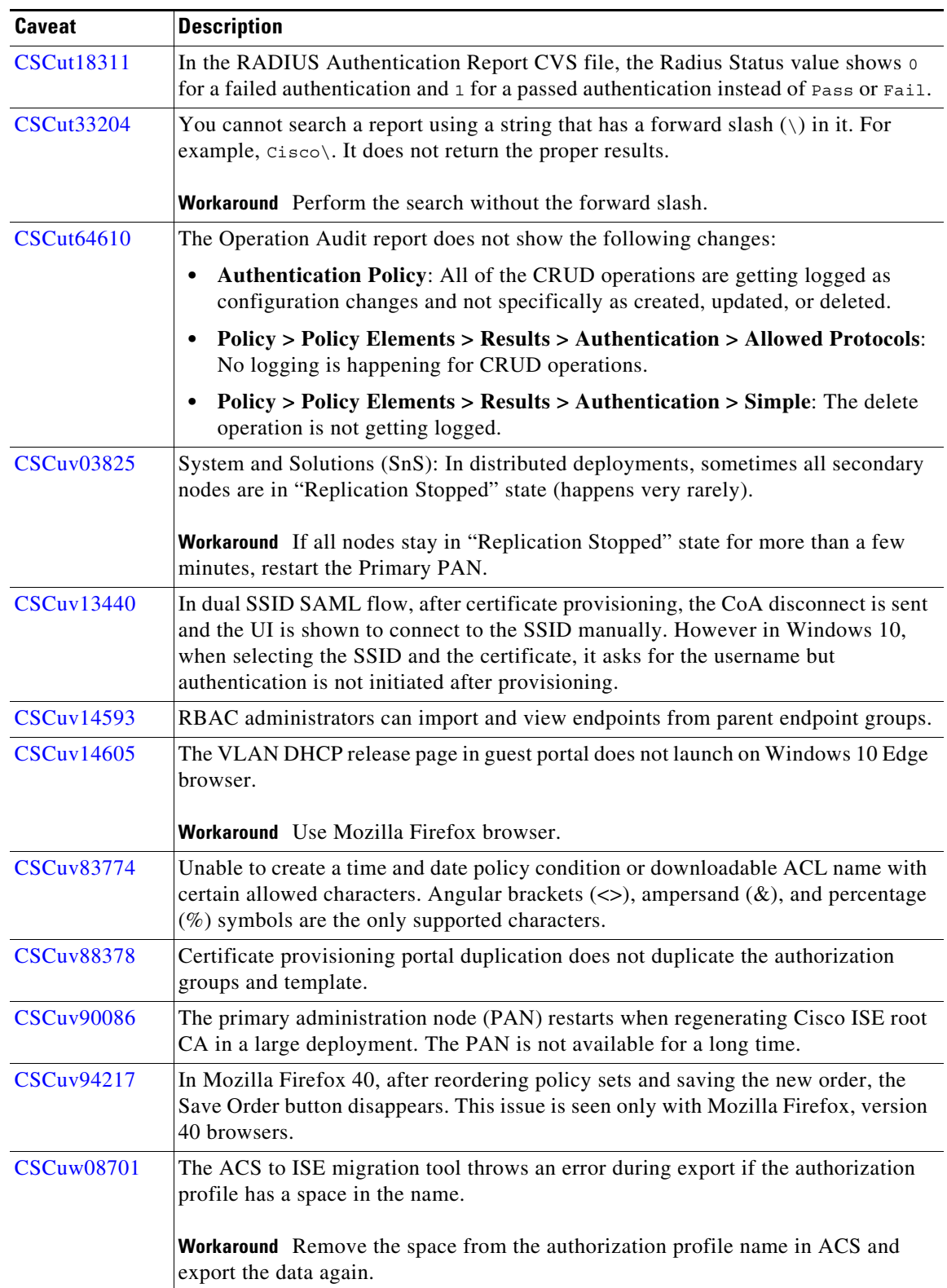

 $\overline{\phantom{a}}$ 

 $\mathsf I$ 

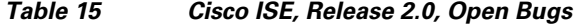

×

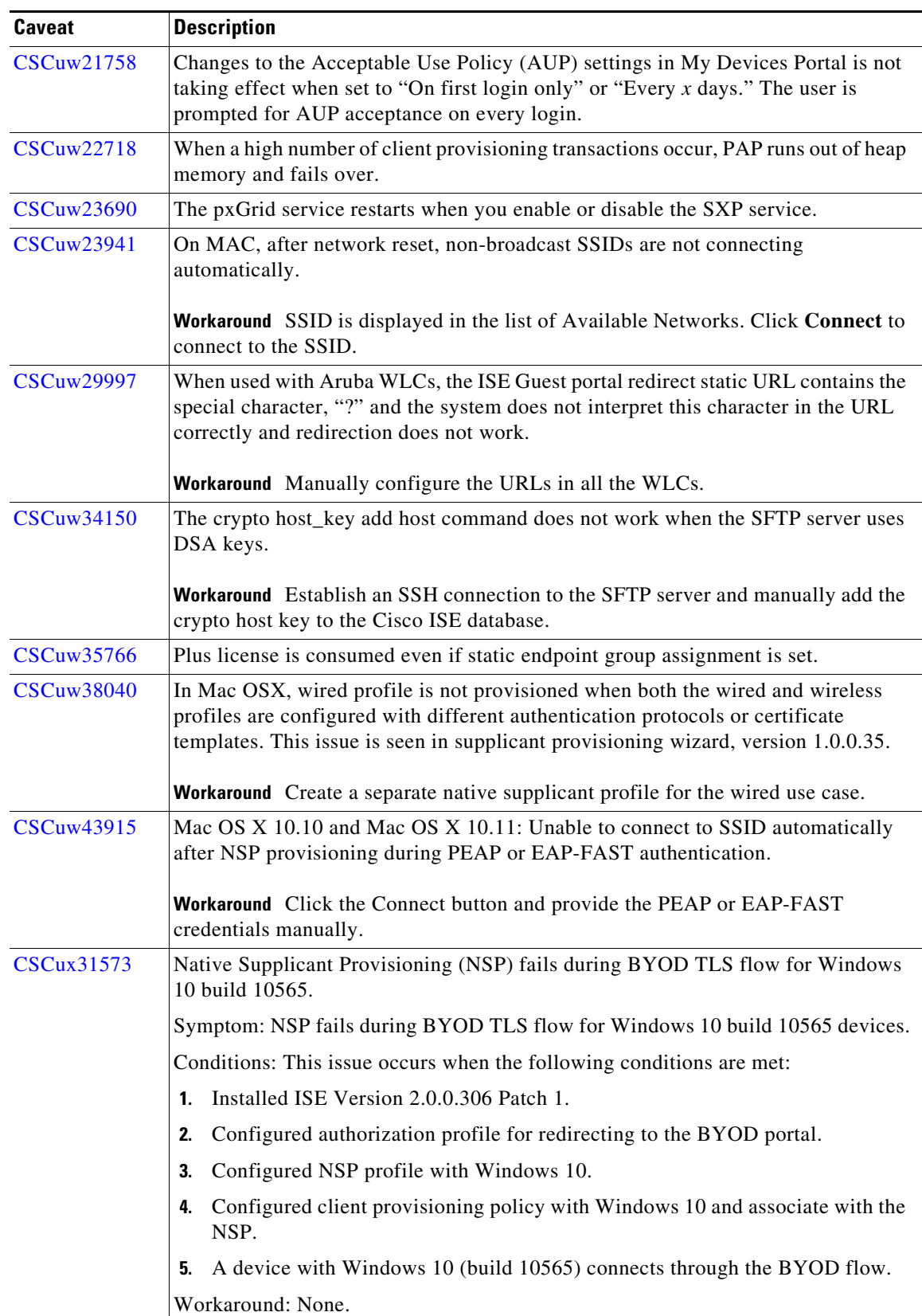

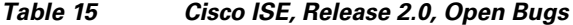

 $\mathbf{I}$ 

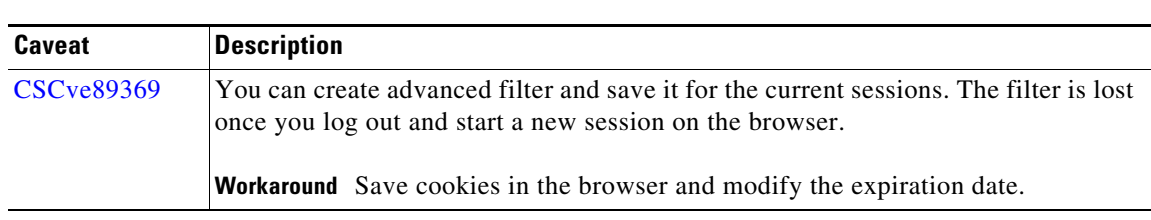

#### *Table 15 Cisco ISE, Release 2.0, Open Bugs*

# <span id="page-43-1"></span>**Open Agent Caveats**

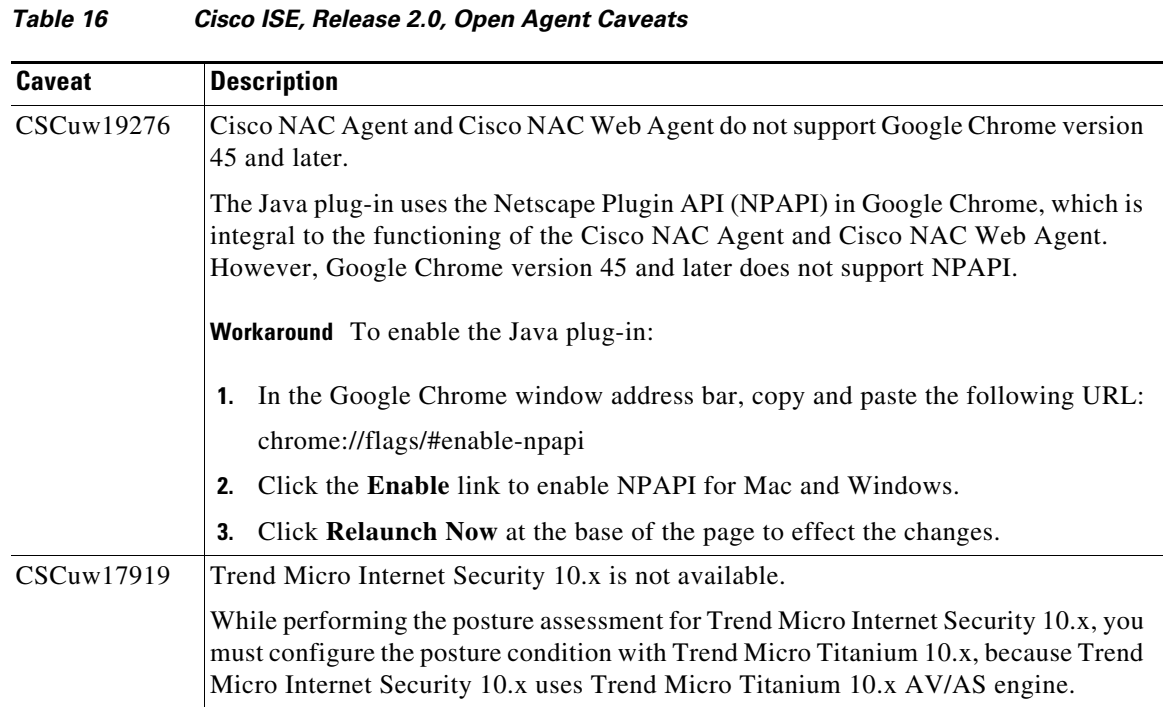

# <span id="page-43-0"></span>**Cisco ISE, Release 2.0, Resolved Caveats**

The following table lists the caveats that have been resolved in this release:

*Table 17 Cisco ISE, Release 2.0, Resolved Caveats*

| <b>Caveat</b> | <b>Description</b>                                                                               |
|---------------|--------------------------------------------------------------------------------------------------|
| CSCuh12811    | My Devices and Sponsor Portal URL does not work for both host and FQDN.                          |
| CSCun52844    | Cross-Domain Referer Leakage reported under client provisioning.                                 |
| CSCuq22852    | Local web authentication fails if non-alphanumeric character is used in username or<br>password. |

 $\mathsf I$ 

| Caveat            | <b>Description</b>                                                                                                    |  |
|-------------------|----------------------------------------------------------------------------------------------------|--|
| CSCuq92574        | Bring Your Own Device (BYOD) profile installation fails on LG running Android<br>4.2.2.                                                 |  |
| CSCuq96560        | Self-registered guest user has an access duration value of 0 after upgrade.                                                             |  |
| CSCuq97051        | Slow replication errors seen with SNMP query probe enabled in a deployment that<br>has both 3300 and 3400 series hardware.              |  |
| CSCur11286        | iPhone 6 is not redirected to the configured URL after provisioning.                                                                    |  |
| CSCur13627        | Monitoring Log Collector not showing any data for the last 60 minutes.                                                                  |  |
| CSCur28245        | User interface issues with Sponsor Group and Guest Type pages.                                                                          |  |
| CSCur35764        | Removing an internal CA certificate from the Trusted Certificates store also revokes<br>the certificate from the Certificate Authority. |  |
| CSCur36983        | Configuration data restore process stuck at 80%; field missing in LD_LIB_PATH<br>library.                                               |  |
| CSCur44557        | Sponsor portal notifications fail if language bundles differ across portals.                                                            |  |
| CSCus09940        | Cross-Site Request Forgery (CSRF) protection does not work for some of the web<br>pages.                                                |  |
| CSCus19913        | The ISE AuthStatus Rest API does not work for multiple MAC Addresses.                                                                   |  |
| CSCus50476        | The Monitoring Node (MnT) is slow especially in showing live logs and reports.                                                          |  |
| CSCus78802        | The usage of variable substitution in the middle of a string removes the initial<br>characters.                                         |  |
| CSCus93665        | ISE 1.3 EAP-FAST chaining fails authorization after upgrade from 1.2.x.                                                                 |  |
| CSCut04544        | Vulnerability on ISE-Transport Layer Protection- Insecure Transmission.                                                                 |  |
| CSCut04556        | Cisco ISE is susceptible to Cross Frame Scripting attacks.                                                                              |  |
| CSCut25212        | In Android 4.3 and above, Native Supplicant Profile (NSP) does not store certificates<br>in the keystore.                               |  |
| CSCut25227        | Cross-site Scripting (XSS) vulnerability found in ISE admin pages.                                                                      |  |
| <b>CSCut40042</b> | Redirect port reconfiguration is not working after Apache Tomcat upgrade in the<br>Guest portal.                                        |  |
| CSCut42520        | The User Principle Name (UPN) authentication fails when a second Active Directory<br>(AD) joint point is added.                         |  |
| <b>CSCut58228</b> | Samsung Android devices fail to install certificates for BYOD EAP-TLS.                                                                  |  |
| CSCut63392        | The Lock/advanced tuning to ISE GUI causes the AD service to crash.                                                                     |  |
| CSCuu03368        | Lightweight Directory Access Protocol (LDAP) users cannot manage the MyDevices<br>Portal.                                               |  |
| CSCuu04061        | The ISE Policy Service Node (PSN) does not respond to RADIUS requests when<br>MDM server is down.                                       |  |
| CSCuu04227        | MAB authentication followed by 802.1X fails.                                                                                            |  |
| CSCuu22410        | Delay in writing guest session data to the cache and DB.                                                                                |  |
| CSCuu43966        | Error encountered when authentication order on switches is MAB and then 802.1x.                                                         |  |
| CSCuu49759        | Mac OSX version 10.10 does not automatically connect to network for Single SSID.                                                        |  |

*Table 17 Cisco ISE, Release 2.0, Resolved Caveats (continued)*

 $\mathbf{I}$ 

| Caveat     | <b>Description</b>                                                                                                    |  |
|------------|----------------------------------------------------------------------------------------------------|--|
| CSCuu60864 | Unable to save newly profiled endpoints.                                                                                                    |  |
| CSCuu65509 | After upgrade from 1.2 to 1.4, the Admin portal is not accessible.                                                                             |  |
| CSCuu76087 | Windows PC connected to an IP Phone is profiled as Cisco-IP-Phone-7970.                                                                        |  |
| CSCuu91928 | ISE must send Product Name for definition checks instead of Vendor Name.                                                                       |  |
| CSCuu92630 | Replication failure alarms are triggered when modifying the CTS Policy in Cisco<br>ISE.                                                        |  |
| CSCuv22443 | Sponsored Guest users are prompted to start BYOD flow after entering their<br>credentials in the Guest Portal.                                 |  |
| CSCuv22604 | During upgrade from 1.2 to 1.3, PSN that is not the current owner might assume<br>ownership leading to invalid profiler classification.        |  |
| CSCuv24342 | CoA reauthorization triggers ISE to append a "Session Timeout" attribute.                                                                      |  |
| CSCuv31567 | Apache Struts 2 web application using the Object Graph Navigation Language<br>(OGNL) console is vulnerable to remote command execution attack. |  |
| CSCuv51519 | Sponsor portal does not load completely for certain AD users.                                                                                  |  |
| CSCuv52944 | SWD-xxx LSQ-xxx-ISE fails to send stop accounting message, which impacts users.                                                                |  |
| CSCuv53534 | The Endpoint lookup from the profiler DB is slow, when phones or other devices are<br>authenticated/authorized by ISE.                         |  |
| CSCuv54014 | CRL/OCSP URL verification fails with non-public top level domain.                                                                              |  |
| CSCuv61017 | BYOD flow fails because the .jar PSP-Commons-1.3.0.295.jar is missing from the<br>dir:                                                         |  |
|            | /opt/CSCOcpm/appsrv/apache-tomcat-ca/webapps/caservice-webapp/WEB-INF/lib                                                                      |  |
| CSCuv71811 | ISE authentication latency is increased every hour.                                                                                            |  |
| CSCuv90268 | Validation failure for Admin users with email addresses containing multiple dots<br>$($ ".").                                                  |  |

*Table 17 Cisco ISE, Release 2.0, Resolved Caveats (continued)*

# <span id="page-45-0"></span>**Documentation Errata**

Cisco ISE 2.0 Online Help includes reference to 3300 series appliance—CSCuw68020.

Cisco ISE, Release 2.0 does not support legacy 3300 series, ACS, or NAC appliances. However, 3315, 3355, and 3395 series appliances are listed in the "Components Used in the MDM Setup" table of the "Manage Network Devices" chapter in the Online Help.

This information is incorrect and is removed from the *[Cisco Identity Services Engine Administration](http://www.cisco.com/c/en/us/td/docs/security/ise/2-0/admin_guide/b_ise_admin_guide_20/b_ise_admin_guide_20_chapter_01000.html#ID397)  [Guide, Release 2.0](http://www.cisco.com/c/en/us/td/docs/security/ise/2-0/admin_guide/b_ise_admin_guide_20/b_ise_admin_guide_20_chapter_01000.html#ID397)* published on Cisco.com.

ן

# <span id="page-46-1"></span>**Documentation Updates**

*Table 18 Updates to Release Notes for Cisco Identity Services Engine, Release 2.2*

| <b>Date</b>                                                                                         | Description |
|----------------------------------------------------------------------------------------------------|-------------|
| Added Resolved Issues in Cisco ISE Version<br>12/20/2017<br>$\vert 2.0.0.306 -$ Cumulative Patch 6. |             |

# <span id="page-46-0"></span>**Related Documentation**

# <span id="page-46-2"></span>**Release-Specific Document**

 $\Gamma$ 

General product information for Cisco ISE is available at <http://www.cisco.com/go/ise>. End-user documentation is available on Cisco.com at [http://www.cisco.com/en/US/products/ps11640/tsd\\_products\\_support\\_series\\_home.html.](http://www.cisco.com/en/US/products/ps11640/tsd_products_support_series_home.html)

| <b>Document Title</b>                                                      | <b>Location</b>                                                                                                    |  |
|----------------------------------------------------------------------------|----------------------------------------------------------------------------------------------------|--|
| Release Notes for the Cisco Identity Services<br>Engine, Release 2.0       | http://www.cisco.com/c/en/us/support/security/ide<br>ntity-services-engine/products-release-notes-list.ht<br>ml                         |  |
| Cisco Identity Services Engine Admin Guide,<br>Release 2.0                 | http://www.cisco.com/c/en/us/support/security/ide<br>ntity-services-engine/products-installation-and-con<br>figuration-guides-list.html |  |
| Cisco Identity Services Engine Hardware<br>Installation Guide, Release 2.0 | http://www.cisco.com/c/en/us/support/security/ide<br>ntity-services-engine/products-installation-guides-<br>list.html                   |  |
| Cisco Identity Services Engine Upgrade Guide,<br>Release 2.0               | http://www.cisco.com/c/en/us/support/security/ide<br>ntity-services-engine/products-installation-guides-<br>list.html                   |  |
| Cisco Identity Services Engine, Release 2.0<br><b>Migration Tool Guide</b> | http://www.cisco.com/c/en/us/support/security/ide<br>ntity-services-engine/products-installation-guides-<br>list.html                   |  |
| Cisco Identity Services Engine Sponsor Portal<br>User Guide, Release 2.0   | http://www.cisco.com/c/en/us/support/security/ide<br>ntity-services-engine/products-user-guide-list.html                                |  |
| Cisco Identity Services Engine CLI Reference<br>Guide, Release 2.0         | http://www.cisco.com/c/en/us/support/security/ide<br>ntity-services-engine/products-command-reference<br>-list.html                     |  |
| Cisco Identity Services Engine API Reference<br>Guide, Release 2.0         | http://www.cisco.com/c/en/us/support/security/ide<br>ntity-services-engine/products-command-reference<br>-list.html                     |  |

*Table 19 Product Documentation for Cisco Identity Services Engine*

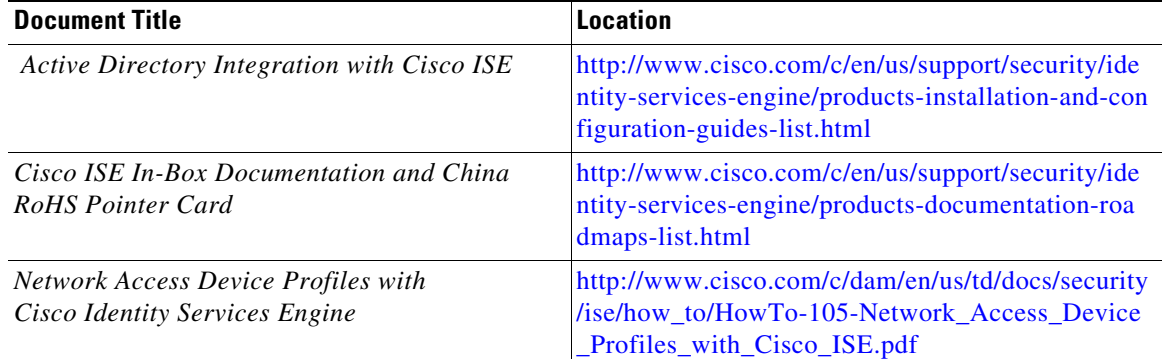

#### *Table 19 Product Documentation for Cisco Identity Services Engine (continued)*

# **Platform-Specific Documents**

Links to other platform-specific documentation are available at the following locations:

- **•** Cisco ISE [http://www.cisco.com/c/en/us/support/security/identity-services-engine/tsd-products-support-serie](http://www.cisco.com/c/en/us/support/security/identity-services-engine/tsd-products-support-series-home.html) s-home.html
- **•** Cisco UCS C-Series Servers

[http://www.cisco.com/en/US/docs/unified\\_computing/ucs/overview/guide/UCS](http://www.cisco.com/en/US/docs/unified_computing/ucs/overview/guide/UCS_rack_roadmap.html) \_rack\_roadmap.html

- **•** Cisco Secure ACS [http://www.cisco.com/c/en/us/support/security/secure-access-control-system/tsd-products-support](http://www.cisco.com/c/en/us/support/security/secure-access-control-system/tsd-products-support-series-home.html)series-home.html
- **•** Cisco NAC Appliance [http://www.cisco.com/c/en/us/support/security/nac-appliance-clean-access/tsd-products-support-se](http://www.cisco.com/c/en/us/support/security/nac-appliance-clean-access/tsd-products-support-series-home.html) ries-home.html
- **•** Cisco NAC Profiler <http://www.cisco.com/c/en/us/support/security/nac-profiler/tsd-products-support-series-home.html>
- **•** Cisco NAC Guest Server [http://www.cisco.com/c/en/us/support/security/nac-guest-server/tsd-products-support-series-home.](http://www.cisco.com/c/en/us/support/security/nac-guest-server/tsd-products-support-series-home.html) html

# **Obtaining Documentation and Submitting a Service Request**

For information on obtaining documentation, submitting a service request, and gathering additional information, see the monthly *What's New in Cisco Product Documentation*, which also lists all new and revised Cisco technical documentation, at:

<http://www.cisco.com/en/US/docs/general/whatsnew/whatsnew.html>

Subscribe to the *What's New in Cisco Product Documentation* as a Really Simple Syndication (RSS) feed and set content to be delivered directly to your desktop using a reader application. The RSS feeds are a free service and Cisco currently supports RSS Version 2.0.

This document is to be used in conjunction with the documents listed in the ["Related Documentation"](#page-46-0) section.

Cisco and the Cisco logo are trademarks or registered trademarks of Cisco and/or its affiliates in the U.S. and other countries. To view a list of Cisco trademarks, go to this URL[: www.cisco.com/go/trademarks](http://www.cisco.com/go/trademarks). Third-party trademarks mentioned are the property of their respective owners. The use of the word partner does not imply a partnership relationship between Cisco and any other company. (1110R)

Any Internet Protocol (IP) addresses and phone numbers used in this document are not intended to be actual addresses and phone numbers. Any examples, command display output, network topology diagrams, and other figures included in the document are shown for illustrative purposes only. Any use of actual IP addresses or phone numbers in illustrative content is unintentional and coincidental.

© 2015 Cisco Systems, Inc. All rights reserved.

 $\mathsf{L}$ 

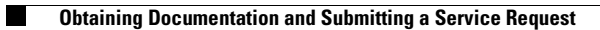

 $\overline{\phantom{a}}$ 

 $\mathsf I$